# **RICOH**

# **Digital-Spiegelreflexkamera**

# PENTAX KF

# **Starthilfe**

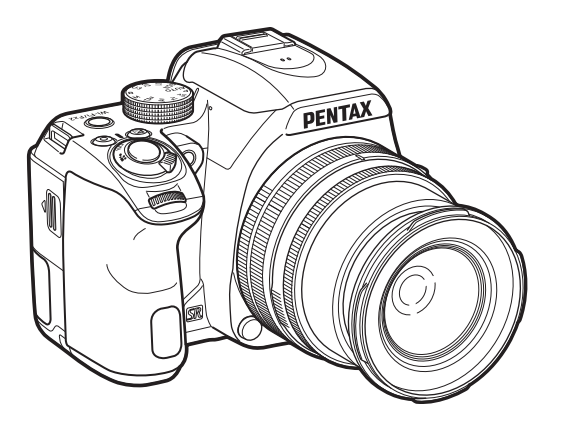

Modellnr. R06010

Vielen Dank, dass Sie sich für die PENTAX KF entschieden haben.

Diese Starthilfe informiert Sie, wie Sie Ihre PENTAX KF betriebsbereit machen und die grundlegenden Funktionen verwenden. Lesen Sie die Starthilfe vor dem Gebrauch der Kamera, um eine ordnungsgemäße Bedienung zu gewährleisten.

Zu Einzelheiten über die verschiedenen Aufnahmemethoden und Einstellungen ziehen Sie bitte das auf unserer Webseite eingestellte Benutzerhandbuch (PDF) zu Rate. Siehe [S.70](#page-71-0) für Details zum Benutzerhandbuch.

# **Die sichere Verwendung Ihrer Kamera**

Wir haben großen Wert auf die Sicherheit dieser Kamera gelegt. Beim Gebrauch dieser Kamera bitten wir Sie um besondere Aufmerksamkeit bei den mit folgenden Symbolen markierten Punkten.

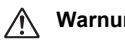

Warnung Dieses Symbol bedeutet, dass eine Nichtbeachtung<br>**Warnung** des Hinweises ernsthafte Verletzungen verursachen kann.

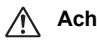

**Achtung** Dieses Symbol bedeutet, dass eine Nichtbeachtung<br>des Hinweises leichtere bis mittlere Verletzungen oder Sachschäden verursachen kann.

### **Die Kamera**

# **Warnung**

- Versuchen Sie nicht, die Kamera auseinander zu nehmen oder umzubauen. Die Kamera enthält Hochspannungsbauteile. Es besteht daher die Gefahr eines Stromschlages.
- Sollte das Innere der Kamera z. B. als Folge eines Sturzes oder einer anderen Beschädigung der Kamera freigelegt werden, berühren Sie unter keinen Umständen diese freigelegten Teile. Es besteht Stromschlaggefahr.
- Richten Sie die Kamera beim Fotografieren nicht auf die Sonne oder andere starke Lichtquellen und lassen Sie die Kamera nicht ohne Objektivdeckel in der direkten Sonne liegen. Dies könnte zu einer Fehlfunktion der Kamera oder einem Brand führen.
- Blicken Sie nicht durch ein Objektiv in die Sonne oder andere starke Lichtquellen. Dies kann zu einem Verlust oder einer Beeinträchtigung der Sehkraft führen.
- Sollten während des Gebrauchs irgendwelche Abnormitäten auftreten, wie z. B. Rauch oder ein seltsamer Geruch, beenden Sie den Betrieb sofort, entfernen Sie die Batterie oder das Netzgerät und wenden Sie sich an den nächstgelegenen Kundendienst. Ein weiterer Betrieb kann zu einem Brand oder Stromschlag führen.

# **Achtung**

- Legen Sie Ihren Finger nicht auf den Blitz, wenn Sie den Blitz zünden. Sie könnten sich verbrennen.
- Bedecken Sie den Blitz nicht mit Kleidung, wenn Sie den Blitz zünden. Es könnte zu Verfärbungen kommen.
- Einige Kamerateile wärmen sich bei Gebrauch auf. Berühren Sie solche Teile nicht für längere Zeit, da auch bei solchen Temperaturen ein Verbrennungsrisiko besteht.
- Sollte der Monitor beschädigt sein, achten Sie auf Glasbruchstücke. Achten Sie auch darauf, dass die Flüssigkristalle nicht auf die Haut, in die Augen oder in den Mund gelangen.
- Es ist möglich, dass die Kamera bei Allergien zu Juckreiz, Ausschlag oder Blasen führen kann. Falls Sie so etwas bemerken, benutzen Sie die Kamera nicht weiter und wenden Sie sich sofort an einen Arzt.

### **Das Batterieladegerät und das Netzteil**

# **Warnung**

- Verwenden Sie immer das ausschließlich für diese Kamera entwickelte Netzgerät und Batterieladegerät mit der angegebenen Leistung und Spannung. Sollten Sie ein nicht für diese Kamera vorgesehenes Batterieladegerät oder Netzgerät verwenden, oder das vorgesehene Batterieladegerät oder Netzgerät nicht mit der vorgeschriebenen Leistung oder Spannung verwenden, kann dies zu Brand, Stromschlag oder einer Kamerabeschädigung führen. Die vorgeschriebene Spannung beträgt 100 - 240 V AC.
- Versuchen Sie nicht, das Gerät zu zerlegen oder umzubauen. Dies kann zu einem Brand oder Stromschlag führen.
- Falls Rauch oder ein fremdartiger Geruch aus dem Gerät dringt oder eine andere Abnormalität auftritt, beenden Sie sofort den Gebrauch und wenden Sie sich an den nächstgelegenen Kundendienst. Ein weiterer Betrieb kann zu einem Brand oder Stromschlag führen.
- Falls Wasser in das Innere des Produkts gelangt ist, wenden Sie sich an den nächstgelegenen Kundendienst. Ein weiterer Betrieb kann zu einem Brand oder Stromschlag führen.
- Eine Verwendung des Batterieladegerätes oder des Netzteiles während eines Gewitters kann das Produkt beschädigen oder zu einem Brand oder Stromschlag führen. Ziehen Sie bei Gewitter den Netzstecker und beenden Sie den Betrieb.
- Wischen Sie den Stecker des Stromkabels ab, wenn er mit Staub bedeckt ist. Angesammelter Staub kann einen Brand verursachen.
- Um Gefahren zu reduzieren, verwenden Sie nur ein CSA/UL-zertifiziertes Netzadapterkabelset mit einem Kabel vom Typ SPT-2 oder höher, Kupferdraht mindestens AWG Nr. 18, ein Ende mit einer angelöteten Steckerkappe (mit einer spezifizierten NEMA-Konfiguration) und das andere Ende mit einer angelöteten Buchse (mit einer spezifizierten nicht-industriellen IEC-Typkonfiguration) oder ein Äquivalent.

# **Achtung**

• Belasten Sie das Netzkabel nicht mit schweren Gegenständen und verbiegen Sie es nicht. Das Kabel könnte beschädigt werden. Sollte das Netzkabel beschädigt sein, wenden Sie sich an den nächstgelegenen Kundendienst.

- Berühren Sie den Anschlussbereich des Netzsteckers nicht und verursachen Sie keinen Kurzschluss, während das Kabel eingesteckt ist.
- Fassen Sie den Stecker nicht mit nassen Händen an. Dies kann einen elektrischen Schlag verursachen.
- Lassen Sie das Produkt nicht fallen und setzen Sie es keinen heftigen Stößen aus. Dies kann zu einem Gerätedefekt führen.
- Laden Sie mit dem Batterieladegerät D-BC186 nur die wiederaufladbaren Lithium-Ionen-Batterien D-LI109. Beim Versuch, andere Batterietypen zu laden, kann es zu einer Explosion, einer Überhitzung oder einer Beschädigung des Batterieladegerätes kommen.

### **Informationen zum USB-Netzadapter**

# **Warnung**

- Wischen Sie den Stecker des Stromkabels ab, wenn er mit Staub bedeckt ist. Angesammelter Staub kann einen Brand verursachen.
- Fassen Sie den Stecker nicht mit nassen Händen an. Dies kann einen elektrischen Schlag verursachen.
- Fassen Sie beim Abziehen immer den Steckerteil an. Ziehen Sie nicht am Kabel. Dadurch kann das Kabel beschädigt und Feuer oder Stromschlag verursacht werden.
- Wenn Rauchentwicklung oder ungewöhnlicher Geruch aus dem Adapter oder eine andere Abnormalität festgestellt wird, wird, muss sofort der Stecker aus der Steckdose gezogen und der nächste Fachhändler für Reparaturarbeiten verständigt werden. Verwenden Sie den Adapter nicht, bis er repariert ist.
- Wenn Sie während der Verwendung des Adapters einen Blitz sehen oder Donner hören, berühren Sie keinesfalls den Netzstecker. Dies kann einen elektrischen Schlag verursachen.

# **Achtung**

• Stecken Sie den Stecker fest in die Steckdose ein. Wenn diese Vorsichtsmaßnahme nicht beachtet wird, kann es zu einem Brand kommen.

### **Der wiederaufladbare Lithiumionenakku**

# **Warnung**

• Sollte Batterieflüssigkeit in Ihre Augen gelangt sein, reiben Sie sie nicht. Spülen Sie sie mit sauberem Wasser und wenden Sie sich unverzüglich an einen Arzt.

# ⁄ !**\ Achtun**a

- Verwenden Sie nur den angegebenen Akku mit dieser Kamera. Andere Akkus können einen Brand oder eine Explosion verursachen.
- Zerlegen Sie den Akku nicht. Dies könnte zu einer Explosion oder Leckage führen.
- Entfernen Sie den Akku sofort aus der Kamera, wenn sie heiß wird oder zu rauchen beginnt. Achten Sie darauf, sich dabei nicht zu verbrennen.
- Halten Sie Drähte, Haarnadeln und andere Gegenstände aus Metall fern von den + und - Polen der Batterie.
- Schließen Sie den Akku nicht kurz und werfen Sie ihn nicht ins Feuer. Dies kann zu einer Explosion oder einem Brand führen.
- Sollte etwas ausgelaufene Batterieflüssigkeit in Kontakt mit Haut oder Kleidung gekommen sein, kann dies zu Hautirritationen führen. Waschen Sie die betroffenen Bereiche gründlich mit Wasser.
- Vorsichtsmaßnahmen beim Umgang mit der D-LI109-Batterie:
	- NUR DAS ANGEGEBENE LADEGERÄT VERWENDEN.
	- NICHT VERBRENNEN.
	- NICHT ZERLEGEN.
- NICHT KURZSCHLIESSEN.
- KEINEN HOHEN TEMPERATUREN AUSSETZEN. (60°C)

### **Halten Sie die Kamera und das Zubehör immer außerhalb der Reichweite kleiner Kinder**

# **Warnung**

- Stellen Sie die Kamera und ihr Zubehör nicht innerhalb der Reichweite kleiner Kinder ab.
	- 1. Wenn die Kamera fällt oder falsch bedient wird, kann sie schwere Personenverletzungen verursachen.
	- 2. Der Riemen kann zu Erstickung führen, wenn er um den Hals gewickelt wird.
	- 3. Halten Sie kleines Zubehör wie z. B. die Batterie oder Speicherkarten außer Reichweite kleiner Kinder, um ein Verschlucken zu vermeiden. Wenden Sie sich an einen Arzt, wenn ein Zubehörteil versehentlich verschluckt wurde.

# <span id="page-3-0"></span>**Überprüfung des Packungsinhalts**

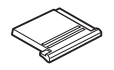

Blitzschuhabdeckung FK (an Kamera montiert)

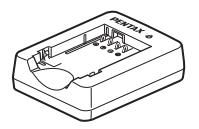

Batterieladegerät D-BC186

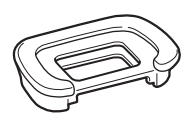

Augenmuschel FR (an Kamera montiert)

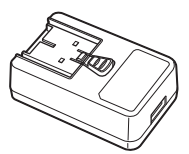

USB-Netzadapter AC-U1 oder AC-U2\*\* Je nach Region unterschiedlich.

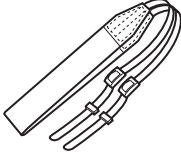

RiemenO-ST132

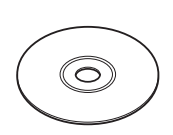

Software (CD-ROM) S-SW186

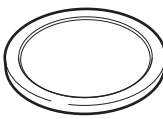

Gehäusekappe (an Kamera montiert)

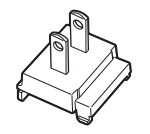

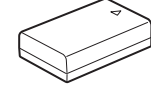

Wiederaufladbarer Lithiumionenakku D-LI109

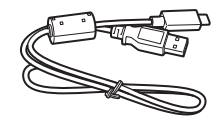

Netzstecker USB-KabelI-USB166

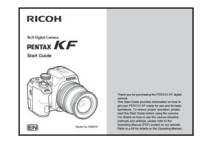

Starthilfe (dieses Handbuch)

### **Verwendbare Objektive**

Objektive, die Sie mit dieser Kamera verwenden können, sind DA, DA L, D FA, FA J und FA Objektive sowie Objektive, die eine Blendenstellung  $\triangle$  (Auto) besitzen. Für andere Objektive oder Zubehörteile siehe [p.49](#page-50-0).

# **Inhaltsverzeichnis**

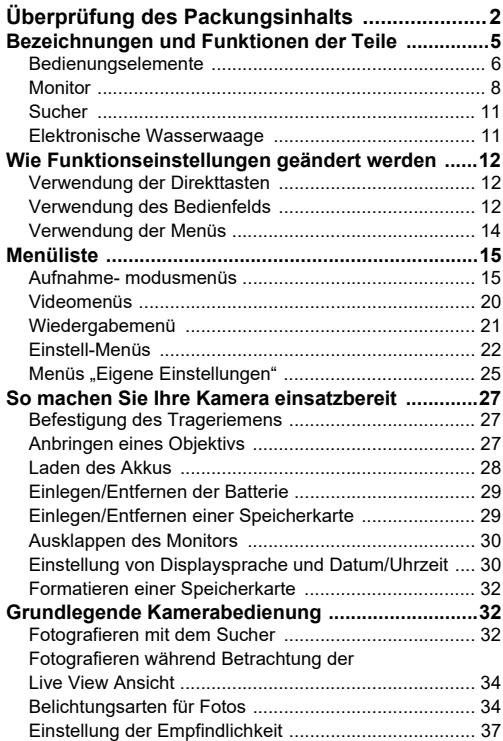

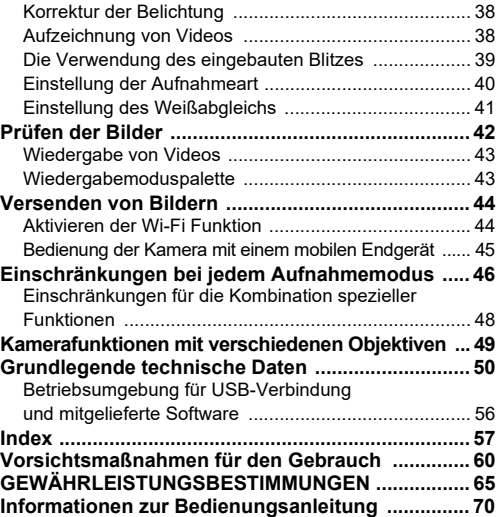

Es kann sein, dass sich Abbildungen und Darstellungen der Monitoranzeige in diesem Handbuch vom tatsächlichen Produkt unterscheiden.

### **Urheberrecht**

Mit dieser Kamera aufgenommene Bilder, die nicht nur dem Privatgebrauch dienen, dürfen entsprechend den Bestimmungen des Urheberrecht-Gesetzes u. U. nicht ohne Erlaubnis verwendet werden. Beachten Sie bitte, dass in einigen Fällen sogar die Aufnahme von Bildern für den Privatgebrauch eingeschränkt sein kann, z. B. bei Demonstrationen, Vorführungen oder von Ausstellungsstücken. Auch Bilder, die zu dem Zweck aufgenommen werden, das Urheberrecht zu erwerben, dürfen entsprechend den Bestimmungen im Urheberrecht-Gesetz nicht außerhalb des Anwendungsbereichs des Urheberrechts verwendet werden. Daher sollten Sie auch in solchen Fällen vorsichtig sein.

### **Beachten Sie bitte auch**

- Verwenden oder lagern Sie dieses Gerät nicht in der Nähe von Anlagen, die starke elektromagnetische Strahlung oder Magnetfelder erzeugen. Starke statische Ladungen oder Magnetfelder, die von Anlagen wie z. B. Radiosendern erzeugt werden, können den Monitor stören, die gespeicherten Daten beschädigen oder die internen Schaltungen der Kamera beeinträchtigen und damit Fehlfunktionen der Kamera verursachen.
- Die für den Monitor verwendete Flüssigkristallanzeige wird in einem Hochpräzisionsverfahren hergestellt. Obwohl der Prozentsatz der funktionierenden Pixel bei mindestens 99,99 % liegt, ist zu berücksichtigen, dass bis zu 0,01 % der Pixel nicht oder fehlerhaft aufleuchten können. Diese Erscheinung hat jedoch keine Auswirkungen auf das aufgezeichnete Bild.
- In diesem Handbuch bezieht sich der allgemeine Begriff "Computer" entweder auf einen Windows PC oder einen Macintosh.
- Der Begriff "Akku(s)" bezieht sich in diesem Handbuch auf jeden Batterie- bzw. Akkutyp, der für diese Kamera und ihr Zubehör verwendet wird.

### **Benutzerregistrierung**

Um Ihnen einen besseren Service bieten zu können, bitten wir Sie, die Benutzerregistrierung auf unserer Website auszufüllen. Besten Dank für Ihre Zusammenarbeit.

### **https://www.ricoh-imaging.com/registration/**

# <span id="page-6-0"></span>**Bezeichnungen und Funktionen der Teile**

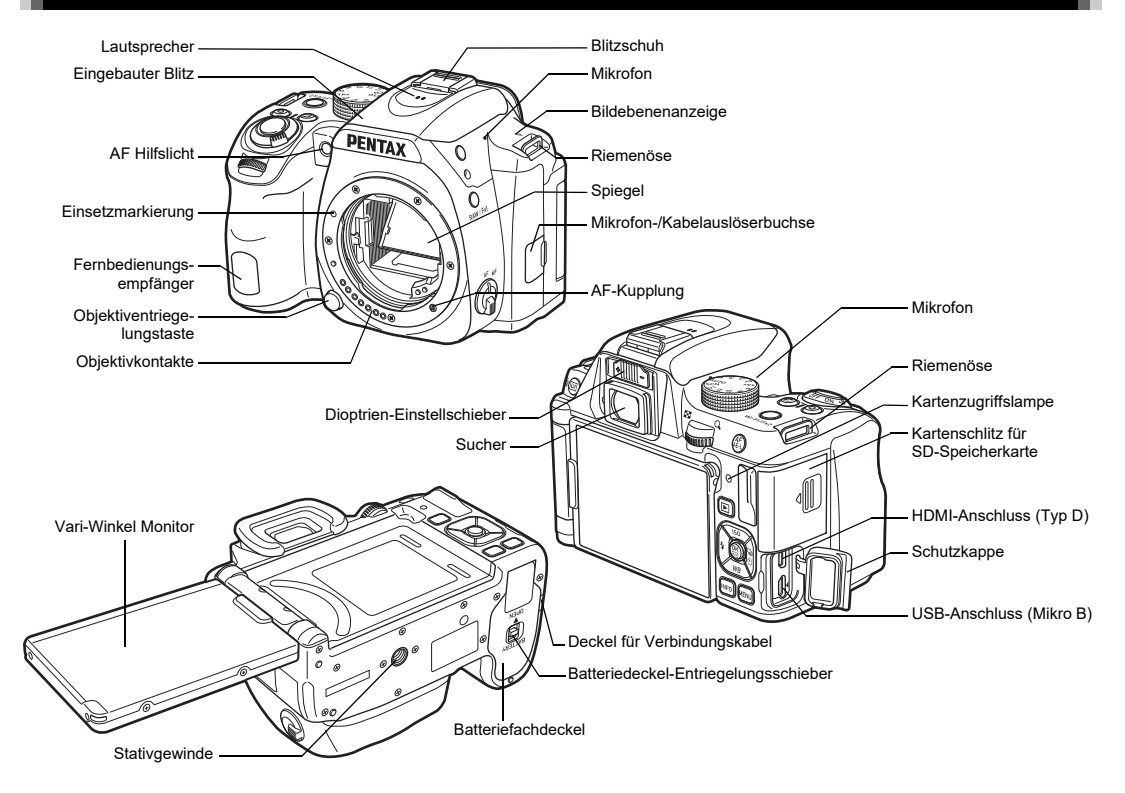

### <span id="page-7-0"></span>**Bedienungselemente**

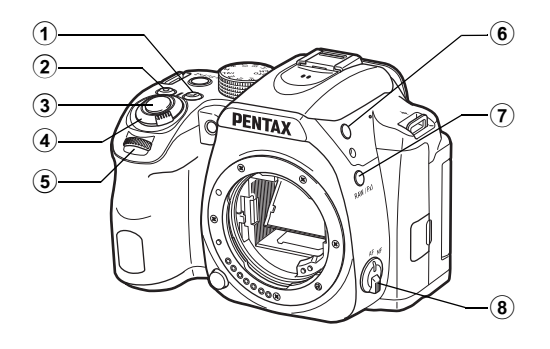

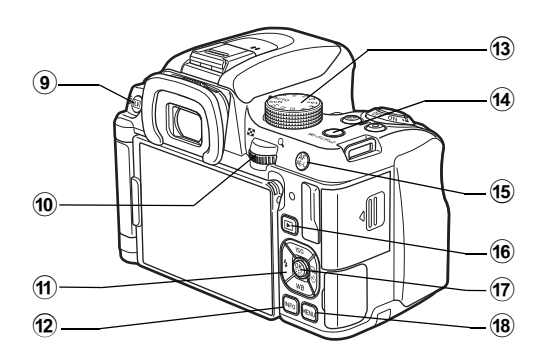

#### $\bigcirc$ **Belichtungskorrekturtaste (**J**)**

Durch Drücken der Taste wird der Belichtungskorrekturwert geändert. ([S.38\)](#page-39-0)

Drücken Sie die Taste im Wiedergabemodus, um das zuletzt aufgenommene JPEG-Bild auch im RAW-Format zu speichern.

### 2 **Grüne Taste (**M**)**

Setzt den Wert auf den Lieferzustand zurück.

### 3 **Auslöser (**0**)**

Wird gedrückt, um Fotos zu machen. ([S.33](#page-34-0)) Im Wiedergabemodus halb herunterdrücken, um in den Aufnahmemodus zu schalten.

### 4 **Hauptschalter**

Schaltet den Strom aus/ein oder auf den Modus (Video). ([S.38](#page-39-1))

Wenn Sie die Kamera einschalten, wird der Modus  $\bigcirc$  (Foto) aktiviert und die Anzeigelampe leuchtet grün. Wenn Sie den Schalter auf  $\mathbf{P}$  stellen, schaltet die Kamera in den Modus  $\mathbf{P}$ und die Lampe leuchtet rot.

### 5 **Vorderes Einstellrad (**Q**)**

Ändert die Werte von Kameraeinstellungen wie z. B. die Belichtungswerte. [\(S.36](#page-37-0)) Sie können die Menü-Kategorie wechseln, wenn ein Menü angezeigt wird. [\(S.14](#page-15-1)) Im Wiedergabemodus können Sie hiermit ein anderes Bild wählen.

### 6 **Blitzentriegelungstaste (**1**)**

Drücken, um den eingebauten Blitz auszuklappen. [\(S.40](#page-41-1))

### 7 **RAW/Fx1-Taste (**X**)**

Sie können dieser Taste eine Funktion zuweisen.Standardmäßig wird die Funktion zugewiesen, die das Dateiformat vorübergehend ändert (Ein-Druck-Dateiformat).

### 8 **Fokussierartenschalter**

Ändert die Fokussiermethode. [\(S.32](#page-33-3))

### 9 **Live-View-/Löschtaste (**K**/**L**)**

Zeigt die Echtzeit-Ansicht (Live View). [\(S.34](#page-35-0)) Im Wiedergabemodus zum Löschen von Fotos drücken. [\(S.42](#page-43-1))

### 0 **Hinteres Einstellrad (**R**)**

Ändert die Werte von Kameraeinstellungen wie z. B.

die Belichtungswerte. [\(S.36\)](#page-37-1)

Sie können auf die verschiedenen Menükartenreiter wechseln, wenn ein Menü angezeigt wird. ([S.14](#page-15-0))

Sie können Kamera-Einstellungen ändern, wenn das Bedienfeld angezeigt wird. ([S.12\)](#page-13-2)

Im Wiedergabemodus lassen sich damit Bilder vergrößern oder mehrere Bilder gleichzeitig anzeigen. ([S.42](#page-43-1))

### <sup>11</sup> Vierwegeregler (▲▼◀▶)

Zeigt das Einstellmenü für Empfindlichkeit, Weißabgleich, Blitzmodus oder Aufnahmeart. ([S.12](#page-13-1))

Verwenden Sie diese Taste im Menü oder im Bedienfeld, um den Cursor zu bewegen oder die einzustellende Funktion zu wechseln.

Drücken Sie ▼ in der Einzelbildanzeige des Wiedergabemodus, um die Wiedergabemoduspalette aufzurufen. ([S.43](#page-44-1))

### b **INFO-Taste (**G**)**

Ändert die Art der Monitoranzeige. [\(S.8](#page-9-1), [S.10](#page-11-0))

### c **Betriebsarten-Wählrad**

Ändert die Aufnahme-Betriebsart. ([S.33](#page-34-1), [S.34](#page-35-1))

### d **Wi-Fi/Fx2-Taste (**Y**)**

Sie können dieser Taste eine Funktion zuweisen.Drücken Sie die Taste im Wiedergabemodus, um die Wi-Fi-Funktion ein- oder auszuschalten. [\(S.44](#page-45-2))

### e **Autofokus-/Belichtungsspeichertaste (**f**)**

Dient der Einstellung der Schärfe anstelle von halbem Drücken von **SHUTHR** und zur Speicherung des Belichtungswerts vor der Aufnahme.

### **6** Wiedergabe-Taste (回)

Schaltet in den Wiedergabemodus. ([S.42](#page-43-0)) Bei wiederholtem Drücken der Taste kehrt die Kamera in den Aufnahmemodus zurück.

### g **OK-Taste (**E**)**

Drücken Sie diese Taste, um eine im Menü oder im Bedienfeld gewählte Funktion zu bestätigen.

Drücken und halten Sie diese Taste, wenn [Aktives AF-Feld] auf <sub>48</sub> oder <sub>89</sub> oder auf **8 oder 19 gesetzt ist, um die** Funktion der Pfeiltasten auf den Modus "AF-Bereich ändern" oder Direkttastenbetätigung umzuschalten.

### h **MENÜ-Taste (**F**)**

Zeigt ein Menü. Drücken Sie diese Taste, während ein Menü angezeigt wird, um zum vorherigen Bildschirm zurückzukehren. ([S.14](#page-15-0))

### **Der Vierwegeregler**

In diesem Handbuch wird jede Taste des Vierwegereglers wie rechts abgebildet dargestellt.

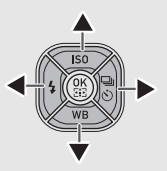

### <span id="page-9-0"></span>**Monitor**

### <span id="page-9-1"></span>**Aufnahmemodus**

Mit dieser Kamera können Sie fotografieren, während Sie entweder durch den Sucher blicken oder das Bild am Monitor betrachten.

 Bei Verwendung des Suchers können Sie die Statusanzeige auf dem Monitor und im Sucher ablesen. ([S.32](#page-33-2)) Wenn Sie die "Live View"-Ansicht auf dem Monitor nutzen, sind die Statusdaten nur dort eingeblendet. [\(S.34](#page-35-0))

Wenn die Statusanzeige oder die "Live View"-Ansicht dargestellt wird, ist die Kamera im Standby-Modus und aufnahmebereit. Drücken Sie **KND** im Standby-Modus, um das Menü aufzurufen und Einstellungen zu ändern. ([S.12](#page-13-2)) Sie können die Art der Informationen ändern, die im Standby-Modus angezeigt werden, indem Sie **INFO** drücken, während das Bedienfeld dargestellt wird.

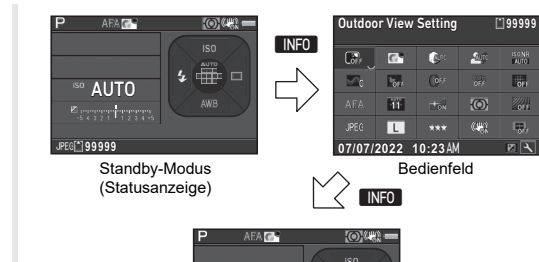

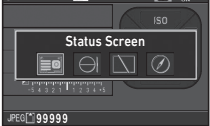

Bildschirm zur Auswahl der Aufnahme Info

### **Statusanzeige**

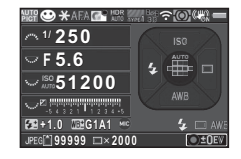

- **1**Aufnahmemodus **17** LW-Skala
- **2**
- **3**
- **4**
- **5**Schärfe/Hautton/Digitalfilter/ HDR-Aufnahme/"Pixel Shift"-Auflösung
- **6**
- **7**GPS-Ortungsstatus
- **8**
- **9**
- **10** Shake Reduction/ Horizontkorrektur
- **11** Akkustand
- **12**Hilfsanzeige für Einstellrad
- **13**
- **14**Blendenwert
- **15**Empfindlichkeit
- **16** Belichtungskorrektur/ Belichtungsreihe

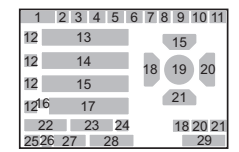

- 
- AE Speicher **18** Blitzmodus
- Fokus-Methode **19** Fokussierpunkt (AF-Punkt)
- Benutzerdef Bild **20** Aufnahmeart
	- **21**Weißabgleich
	- **22**Blitzkorrektur
- AA-Filter-Simulator **23** Weißabgleichsfeineinstel-
- Wi-Fi-Verbindungsstatus **24** Externe Eingabegeräte
- Bel. Automatik **25** Dateiformat
	- **26**Speicherkarte
	- **27** Anzahl speicherbarer Fotos/Verbleibende Videoaufnahmezeit
		-
- Verschlusszeit **28** Anzahl der Aufnahmen während Mehrfachbelichtung oder Intervallaufnahmen
	- **29**Bedienungshilfe

### <span id="page-10-0"></span>**Live View**

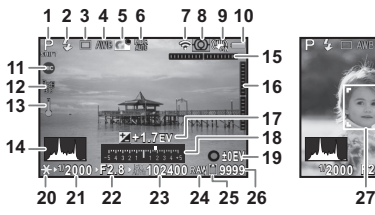

- **1**Aufnahmemodus **16** Elektronische
- **2Blitzmodus**
- **3**
- **4**
- **5**
- **6** Schärfe/Hautton/Digitalfilter/ HDR-Aufnahme/"Pixel Shift"-Auflösung
- **7**Wi-Fi-Verbindungsstatus **20** AE Speicher
- **8**
- **9** Shake Reduction/ Horizontkorrektur/Video SR
- **10**
- **11**
- **12**GPS-Ortungsstatus
- **13**Temperaturwarnung
- **14**
- **15** Elektronische Wasserwaage (horizontale Neigung)

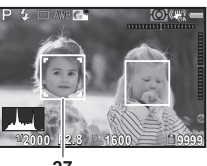

- Wasserwaage
- (vertikale Neigung)
- Aufnahmeart **17** Belichtungskorr
- Weißabgleich **18** LW-Skala
- Benutzerdef Bild **19** Bedienungshilfe und Anzahl Aufnahmen bei Mehrfachbelichtung oder Intervallaufnahmen
	-
- Bel. Automatik **21** Verschlusszeit
	- **22**Blendenwert
	- **23**Empfindlichkeit
	- **24**Dateiformat
- Akkustand **25** Speicherkarte
- Externe Eingabegeräte **26** Anzahl speicherbarer Fotos/Verbleibende Videoaufnahmezeit
- Histogramm **27** Gesichtserkennungsrahm en (wenn [Aktives AF-Feld] auf [Gesichtserkennung] gestellt ist)

### **Bedienfeld**

### Modus  $\Omega$

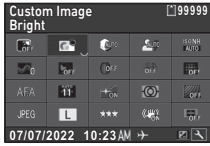

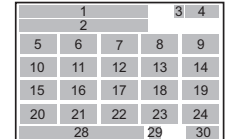

### Modus **M**

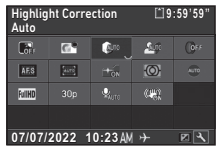

- **1**Funktionsbezeichnung **15** AF Modus
- **2**
- **3**
- **4** Anzahl speicherbarer Fotos/Verbleibende Videoaufnahmezeit
- **5**
- **6**
- **7**
- **8**
- **9**RR bei hohem ISO Movie SR
- **10**
- **11**
- **12**
- 
- **14** Pixel Shift Resolution

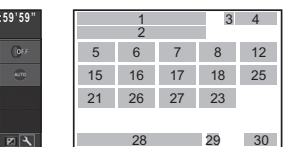

- 
- Einstellung **16** Aktives AF-Feld
- Speicherkarte **17** AF Hilfslicht
	- **18** Bel. Automatik
	- **19** AA-Filter-Simulator
	- **20**Dateiformat
- Ansicht draußen **21** JPEG-Auflösung/ Benutzerdef Bild Video-Auflösung
- Spitzlichtkorr. **22** JPEG Qualität
- Schattenkorr. **23** Shake Reduction/
- Schärfe **24** Horizontkorrektur
- Hautton **25** Externe Eingabegeräte
- Digitalfilter **26** Bildfrequenz
- **13** HDR Aufnahme **27** Aufnahmelautstärke
	- **28** Aktuelles Datum und Uhrzeit

29 **Zielzeit** 

30 Bedienungshilfe für die Anpassung des Bedienfelds

### <span id="page-11-0"></span>**Wiedergabemodus**

Die Aufnahme und die Aufnahmedaten erscheinen in der Einzelbildanzeige des Wiedergabemodus. Drücken Sie **GNFO**, um die Art der Datenanzeige in der Einzelbildanzeige zu ändern.

 $NFO$ 

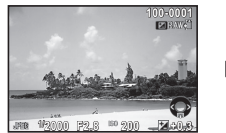

(Display mit Standarddaten)

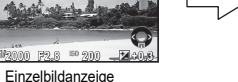

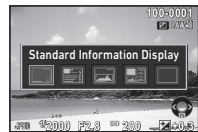

Bildschirm zur Wahl des Wiedergabe-Datendisplays

### <span id="page-12-0"></span>**Sucher**

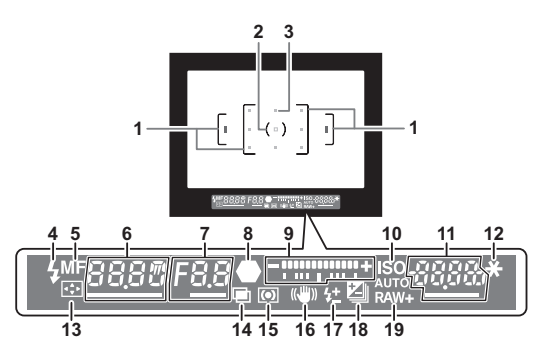

- **1**
- **2**Spotmessrahmen **11** Empfindlichkeit/
- **3**
- **4**
- **5**
- **6** Verschlusszeit/ Belichtungszeit für Belichtungszeiteinstellung im Modus **B**/Anzahl der Aufnahmen für Belichtungsreihe
- **7** Blendenwert/Reihenwert für die Belichtungsreihe
- **8**Schärfeanzeige [\(S.33](#page-34-2)) **19**
- **9** LW-Skala/elektronische Wasserwaage
- AF-Bild **10** ISO/ISO AUTO
- AF-Punkt Belichtungskorrekturwert
- Blitzanzeige **12** AE Speicher
- Fokus-Methode **13** AF-Bereich ändern
	- **14**Mehrfachbelichtung
	- **15**Bel. Automatik
	- **16**Shake Reduction
	- **17**Blitzkorrektur
	- **18** Belichtungskorrektur/ Belichtungsreihe<br>Dateiformat
	-

### t **Notizen**

• Sie können die Bildschärfe im Sucher mit dem Dioptrien-Verstellhebel anpassen. Falls der Dioptrien-Verstellhebel schwer zu bewegen ist, heben Sie die Augenmuschel an und entfernen Sie sie. Verstellen Sie die Dioptrien-Einstellung, bis der AF-Rahmen im Sucher scharf und klar zu sehen ist.

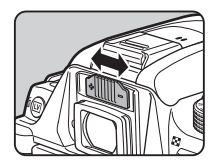

### <span id="page-12-1"></span>**Elektronische Wasserwaage**

Mithilfe der elektronischen Wasserwaage können Sie überprüfen, ob die Kamera gekippt ist. Die horizontale Neigung lässt sich im Sucher, die vertikale und horizontale Neigung lassen sich im Live View ablesen. ([S.9](#page-10-0))

# <span id="page-13-0"></span>**Wie Funktionseinstellungen geändert werden**

### <span id="page-13-1"></span>**Verwendung der Direkttasten**

Drücken Sie ▲▼◀▶ im Standby-Modus.

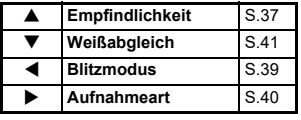

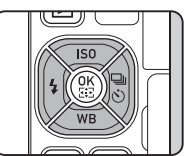

### <span id="page-13-2"></span>**Verwendung des Bedienfelds**

Drücken Sie **INFO** im Standby-Modus.

Wählen Sie eine Funktion mit ▲▼◀▶.

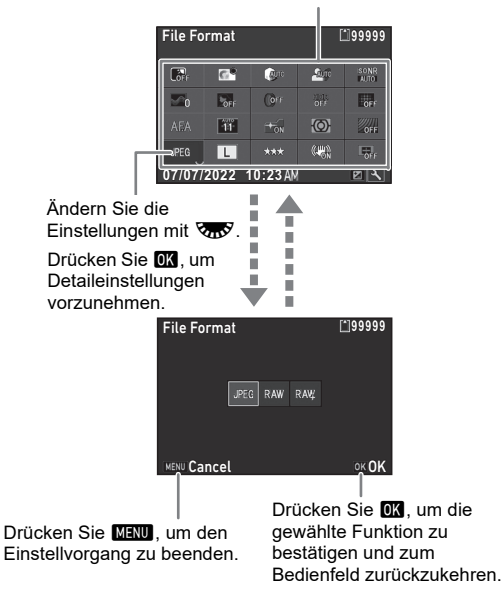

### **Anpassung des Bedienfelds**

Die Funktionen im Bedienfeld können angepasst werden. Einige Funktionen in den Menüs A, C und D können im Bedienfeld gespeichert werden. Einzelheiten zu den Funktionen, die gespeichert werden können, siehe ["Menüliste" \(S.15\)](#page-16-0).

### **Drücken Sie <b>INFO** im Standby-Modus.

Das Multifunktionsmenü erscheint.

#### *2***Drücken Sie**  J**.**

Der Anpassungsbildschirm erscheint.

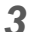

*1*

 **Wählen Sie mit Hilfe von**  ABCD **die Funktion, die Sie ändern möchten.**

Drücken Sie **O**, um zu den Standardeinstellungen zurückzukehren.

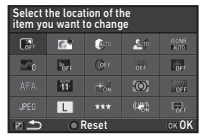

*4***H** Drücken Sie **OX**.

Wählbare Funktionen erscheinen im Pop-up-Menü.

#### *5*Wählen Sie mit Hilfe von **A die Funktion, die Sie speichern möchten.**

Wählen Sie [--], wenn Sie keine Funktion speichern möchten.

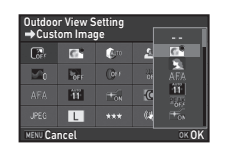

#### *6***Drücken Sie**  E**.**

Der in Schritt 3 angezeigte Bildschirm erscheint nochmals.

#### *7***Drücken Sie**  J**.**

Das Bedienfeld erscheint wieder.

## *8*

### **D** Drücken Sie **MENU**.

Die Kamera kehrt in den Standby-Modus zurück.

<span id="page-15-1"></span><span id="page-15-0"></span>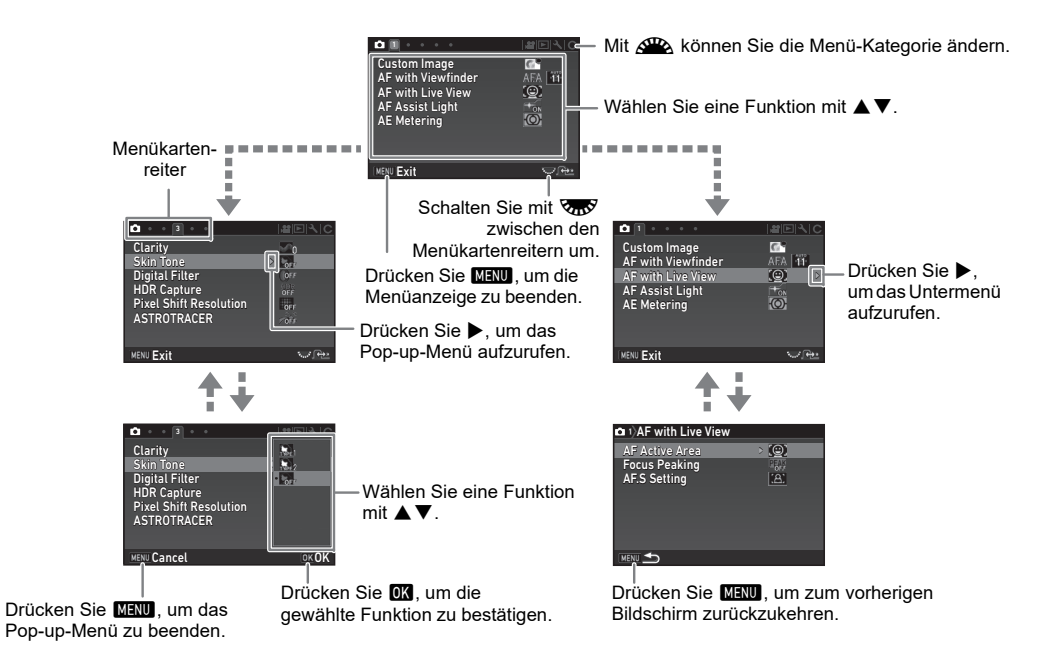

### <span id="page-16-1"></span><span id="page-16-0"></span>**Aufnahme- modusmenüs**

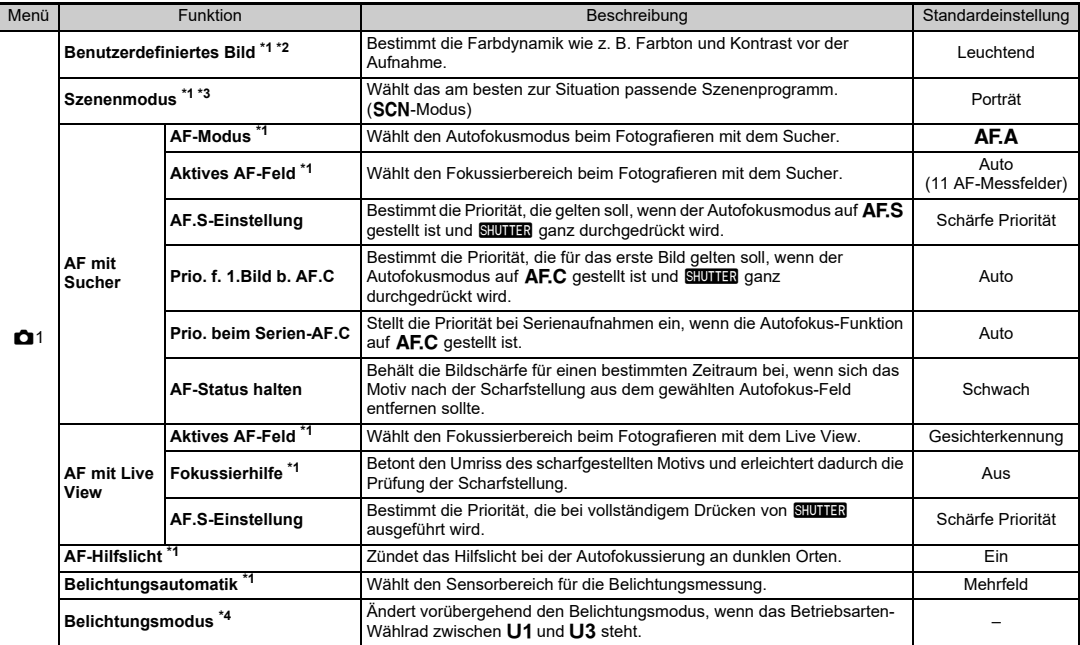

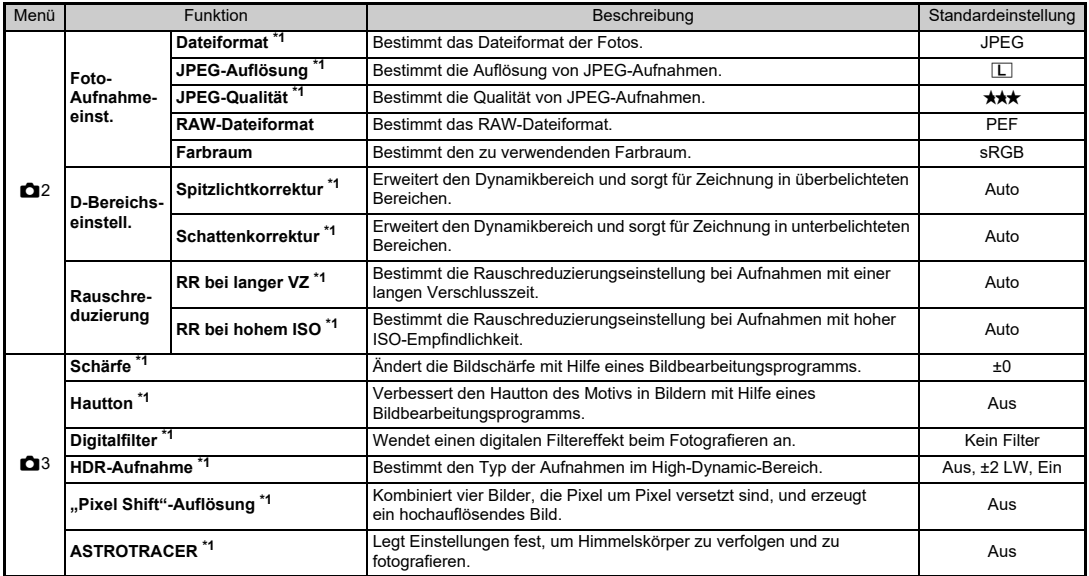

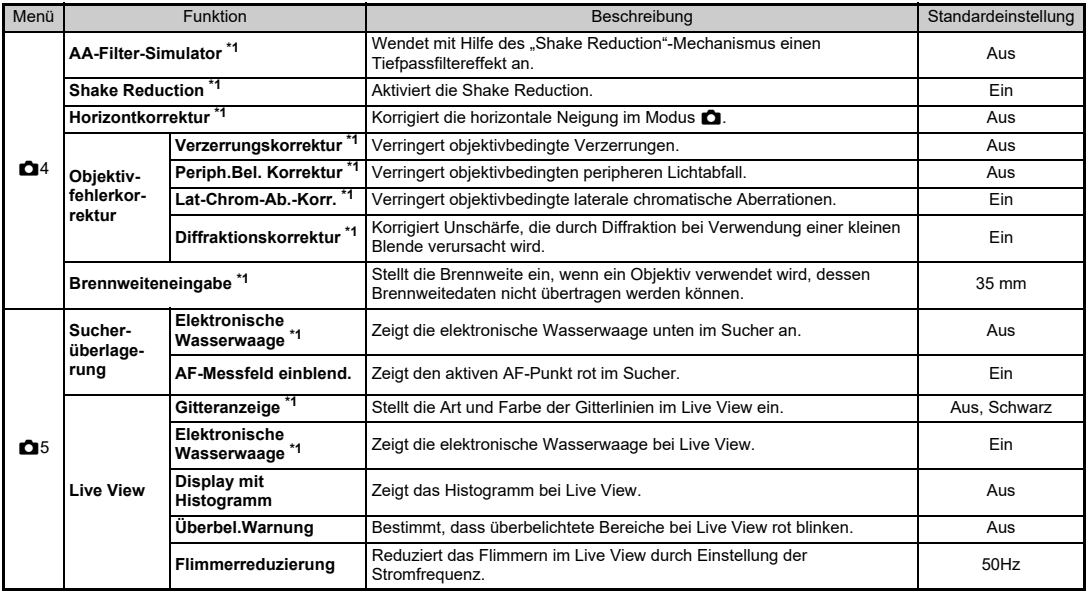

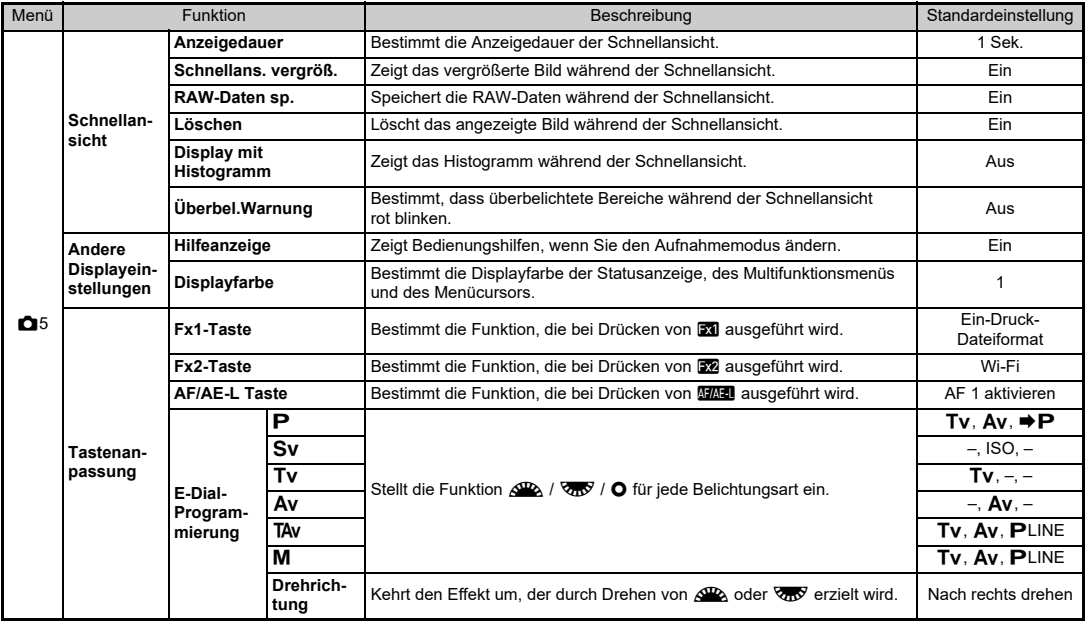

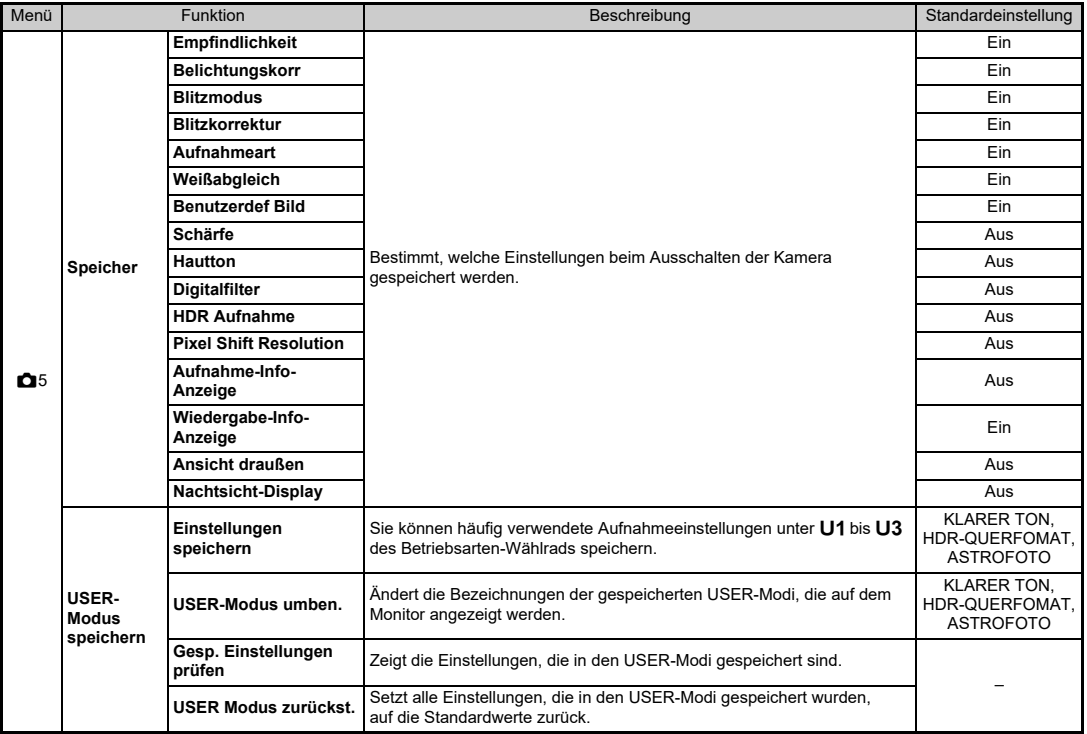

<span id="page-20-0"></span>\*1 Als Funktion im Bedienfeld verfügbar.

<span id="page-20-1"></span>\*2 Die Funktion erscheint in anderen Betriebsarten als SCN.

<span id="page-20-2"></span>\*3 Die Funktion erscheint in Betriebsart SCN.

<span id="page-20-3"></span>\*4 Die Funktion erscheint nur in Betriebsarten  $\mathsf{U}1$  bis  $\mathsf{U}3$ .

### <span id="page-21-0"></span>**Videomenüs**

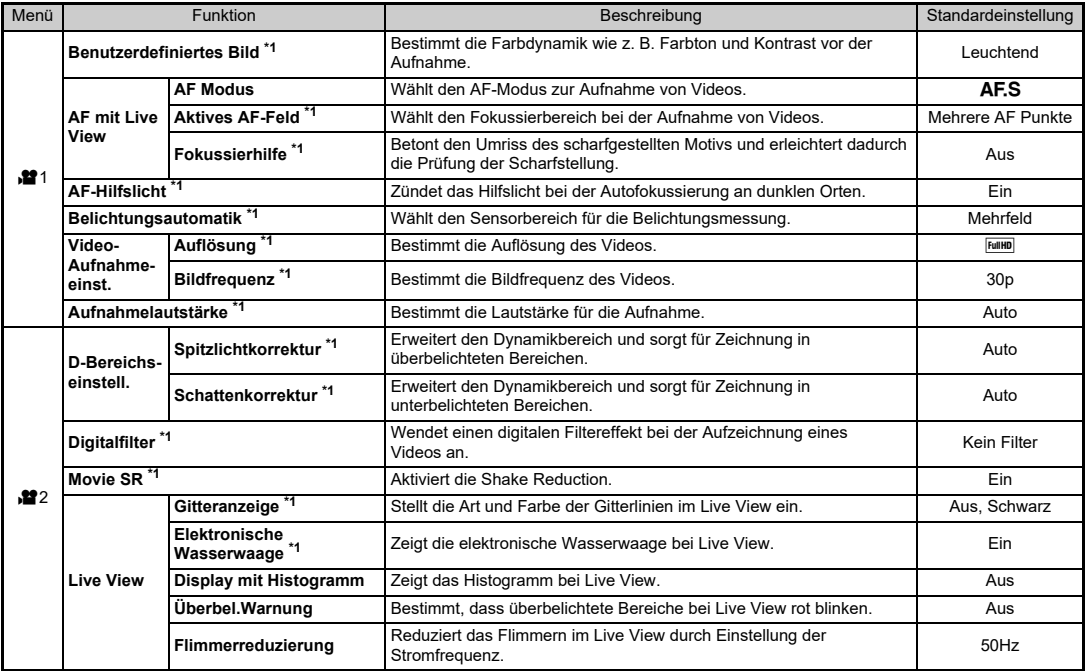

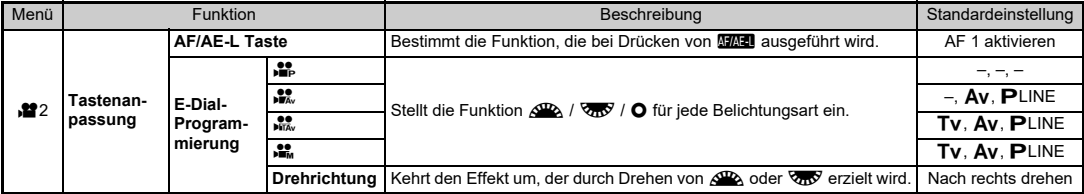

<span id="page-22-1"></span>\*1 Als Funktion im Bedienfeld verfügbar.

### <span id="page-22-0"></span>**Wiedergabemenü**

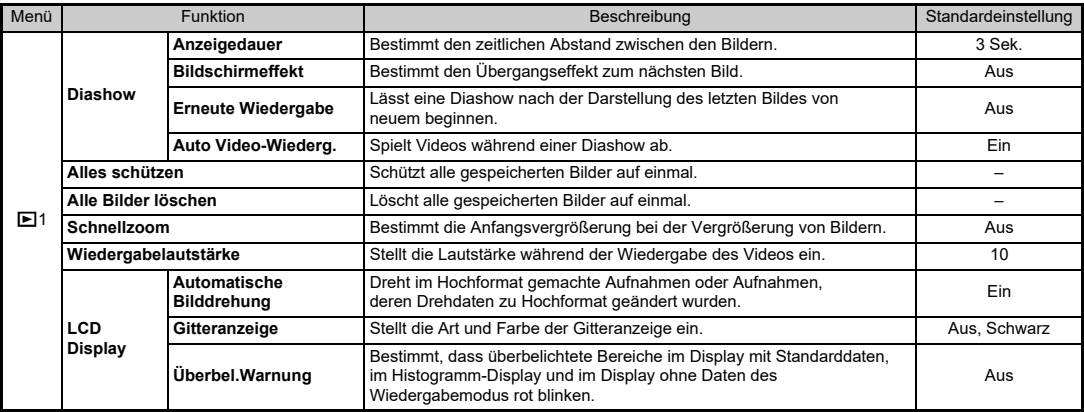

### <span id="page-23-0"></span>**Einstell-Menüs**

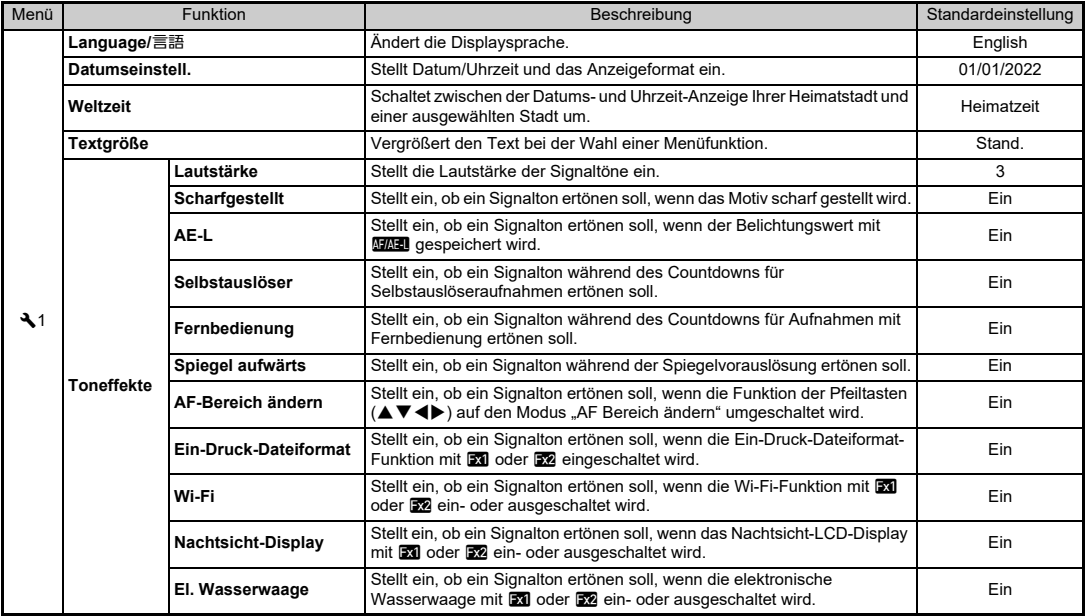

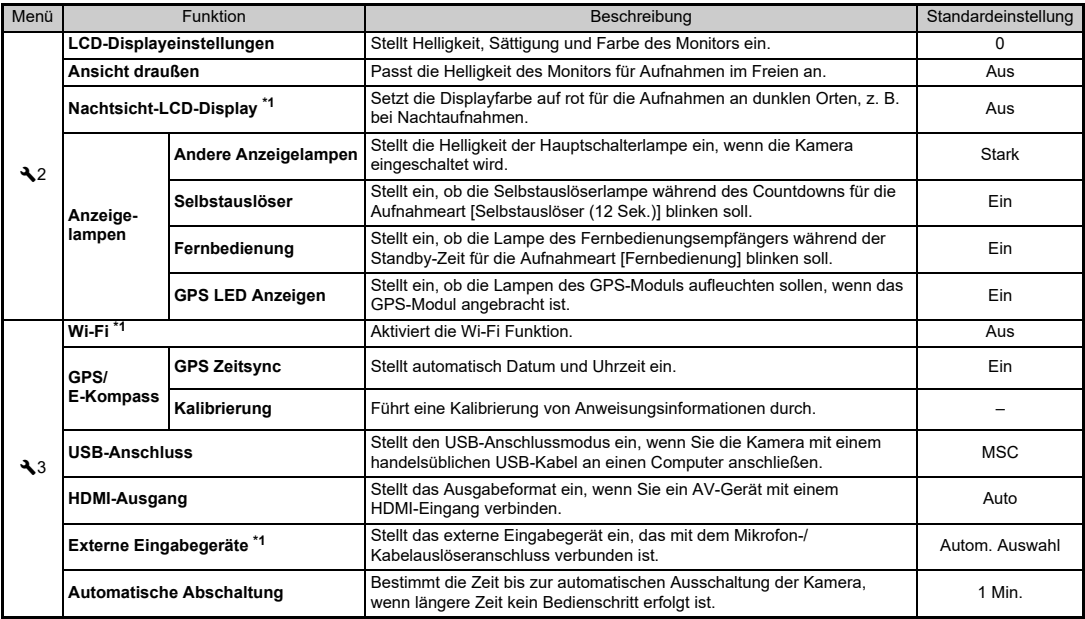

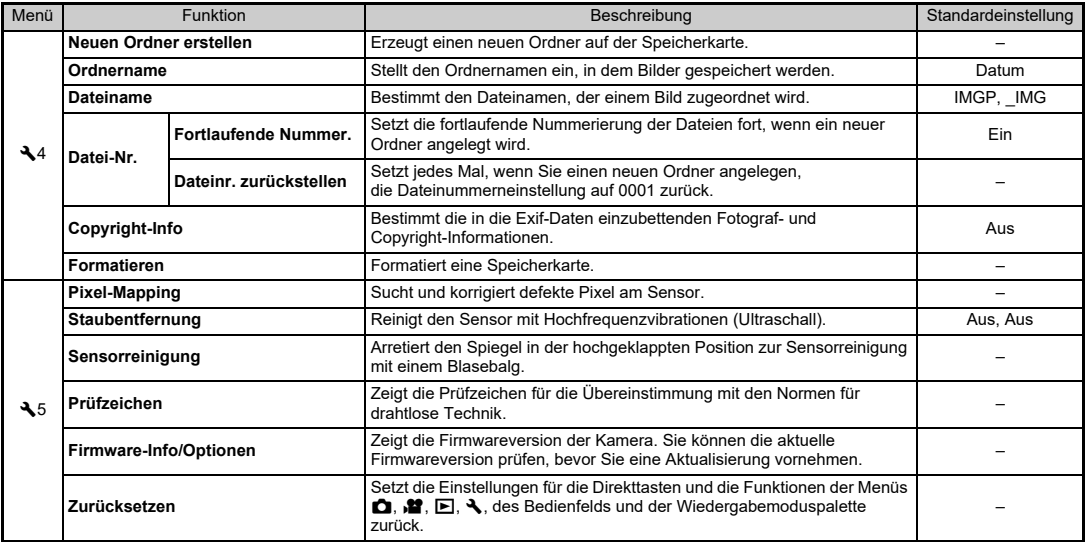

<span id="page-25-0"></span>\*1 Als Funktion im Bedienfeld verfügbar.

# <span id="page-26-0"></span>**Menüs "Eigene Einstellungen"**

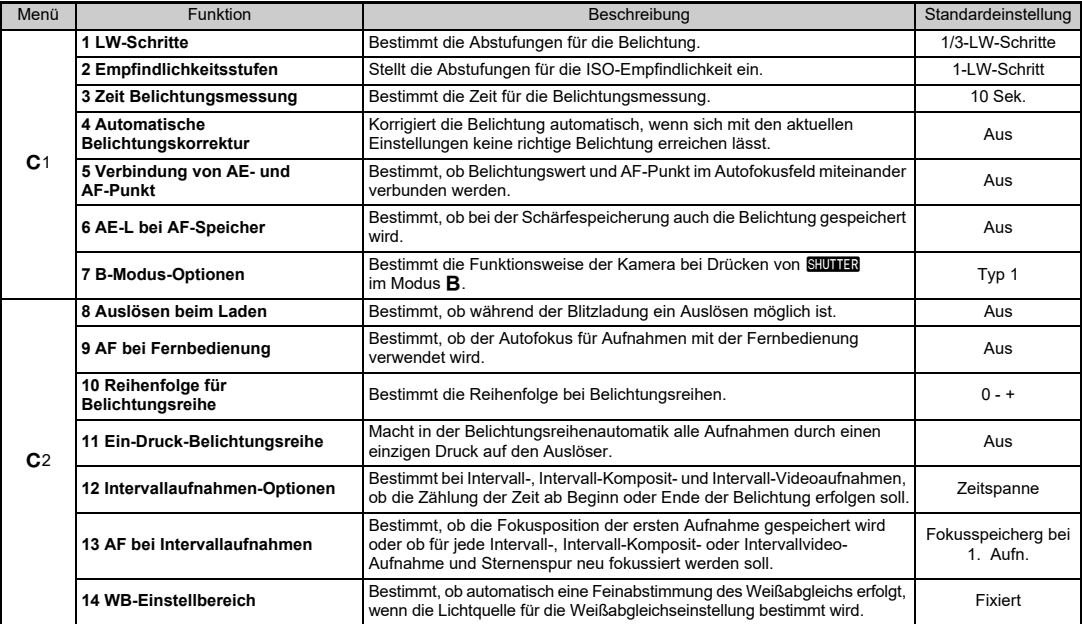

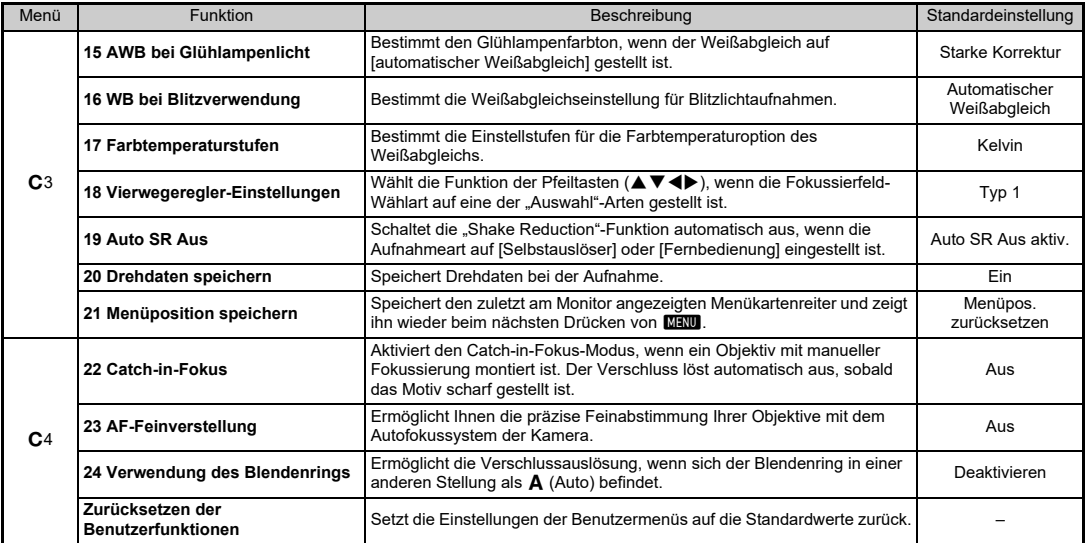

### <span id="page-28-0"></span>**So machen Sie Ihre Kamera einsatzbereit**

### <span id="page-28-1"></span>**Befestigung des Trageriemens**

 **Führen Sie das Ende des Riemens von unten durch die Riemenöse und dann durch die Innenseite der Klemme, wie auf der Abbildung gezeigt.**

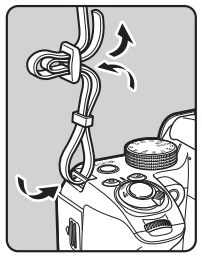

*2* **Bringen Sie das andere Ende ebenso an.**

### <span id="page-28-2"></span>**Anbringen eines Objektivs**

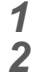

*1*

**Vergewissern Sie sich, dass die Kamera ausgeschaltet ist.**

 **Entfernen Sie die Gehäusekappe (**1**) und den Objektivrückdeckel (**2**).** Legen Sie das Objektiv mit der Anschlussseite nach oben ab, wenn Sie die Kappe entfernt haben.

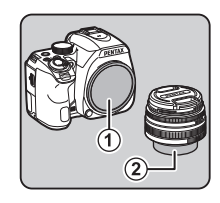

*3*

 **Bringen Sie die Einsetzmarkierungen (rote Punkte:** 3**) an Kamera und Objektiv in Übereinstimmung und befestigen Sie das Objektiv an der Kamera, indem Sie es im Uhrzeigersinn drehen, bis es mit einem Klick einrastet.**

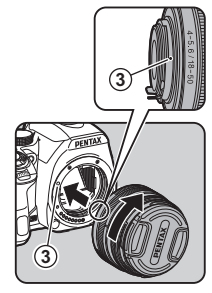

Entfernen des Objektivs Bringen Sie den Objektivdeckel an und drehen Sie danach das Objektiv im Gegenuhrzeigersinn, während Sie die Objektiventriegelungstaste (4) drücken.

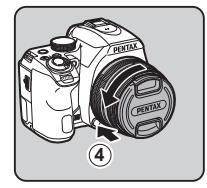

### **A** Achtung

• Wenn ein einziehbares Objektiv montiert und nicht ausgefahren ist, können Sie nicht fotografieren und einige Funktionen nicht verwenden. Wird das Objektiv während der Aufnahmen eingezogen, funktioniert die Kamera nicht mehr. Siehe Schritt 2 unter ["Fotografieren mit dem Sucher" \(S.32\)](#page-33-2) für Einzelheiten.

### <span id="page-29-0"></span>**Laden des Akkus**

*1* **Stecken Sie den Netzstecker in das USB-Netzgerät, bis ein Klicken ertönt.**

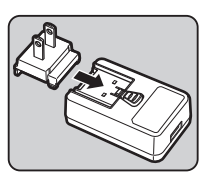

- *2* **Verbinden Sie das USB-Kabel mit dem USB-Netzadapter.**
- *3* **Stecken Sie das USB-Netzgerät in eine Steckdose.**

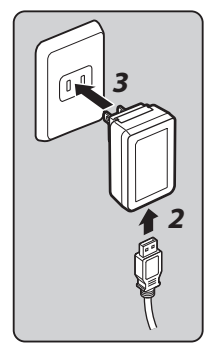

- *4* **Legen Sie den Akku in das Batterieladegerät und richten Sie die + und - Pole aufeinander aus.**
- *5* **Verbinden Sie das USB-Kabel mit dem USB-Anschluss.**

Die Anzeigelampe leuchtet während des Ladevorgangs und schaltet sich aus, wenn die Batterie vollständig geladen ist. (Ungefähre Ladezeit: 2 Stunden und 30 Minuten)

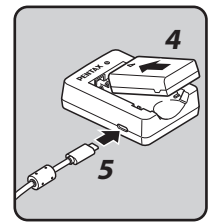

### <span id="page-30-0"></span>**Einlegen/Entfernen der Batterie**

### *1*

### **Öffnen Sie den Batteriefachdeckel.**

Schieben Sie die Entriegelung  $(\hat{\mathbb{O}})$ des Batteriefachdeckels vor dem Öffnen in die angegebene Richtung.

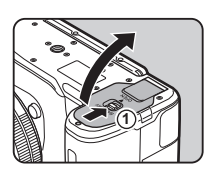

### *2* **Richten Sie die Markierung** A **an der Batterie zur Außenseite der Kamera und schieben Sie die Batterie ein, bis sie einrastet.**

Um die Batterie zu entnehmen, drücken Sie den Batterieentriegelungshebel in Richtung 2.

# *3*

### **Schließen Sie den Batteriefachdeckel.**

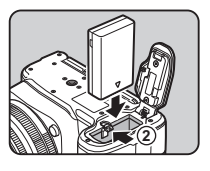

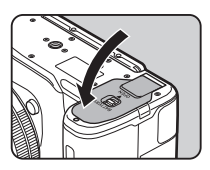

### <span id="page-30-1"></span>**Einlegen/Entfernen einer Speicherkarte**

**Vergewissern Sie sich, dass die Kamera ausgeschaltet ist.**

*1*

*2* **Schieben Sie den Speicherkartenfachdeckel in Richtung 1 und drehen Sie ihn dann wie unter** 2 **gezeigt.**

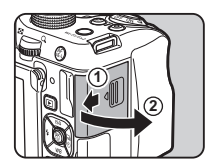

*3* **Schieben Sie eine Karte mit dem Etikett in Richtung Monitor ganz in den Speicherkartenschlitz hinein.**

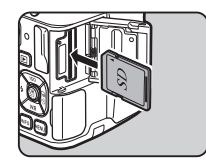

Zum Entfernen die Speicherkarte kurz nach innen drücken und wieder loslassen.

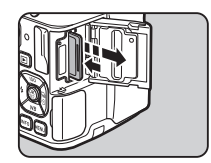

*4* **Drehen Sie den Speicherkartenfachdeckel wie unter** 3 **gezeigt und schieben Sie ihn in Richtung** 4**.**

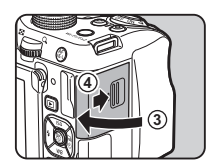

*1* **Halten Sie den Monitor oben und unten fest, klappen Sie ihn aus und kippen Sie ihn um 180° nach links.**

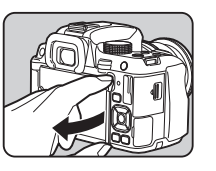

*2* **Kippen Sie den Monitor um 180° nach hinten.**

Der Monitor lässt sich auch bis zu 90° nach vorne kippen.

*3* **Schließen Sie den Monitor an der Kamera so, dass die LCD-Anzeige sichtbar ist.**

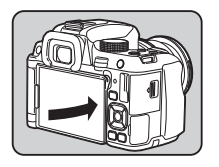

### <span id="page-31-0"></span>**Ausklappen des Monitors Einstellung von Displaysprache und Datum/ Uhrzeit**

#### <span id="page-31-1"></span>*1* **Stellen Sie den Hauptschalter auf [ON].**

Die Lampe leuchtet grün auf. Der Bildschirm [Language/言語] erscheint.

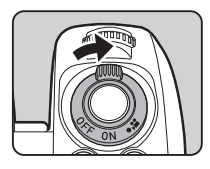

#### *2*Wählen Sie die gewünschte Sprache mit **AV** <**D** und **drücken Sie** E**.**

Der Bildschirm

 [Grundeinstellungen] wird in der ausgewählten Sprache angezeigt. Fahren Sie mit Schritt 7 fort, wenn F (Heimatzeit) nicht geändert werden muss.

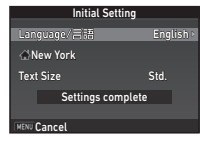

#### *3***Bewegen Sie den Rahmen mit ▼ auf △ und drücken Sie** D**.**

Der Bildschirm [ft] Heimatzeit] erscheint.

*4*Wählen Sie eine Stadt mit < Ändern Sie die Region mit **VRV**.

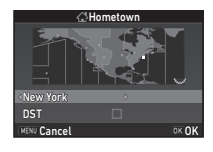

 $\bf 5$  Drücken Sie ▼, um [Sommerzeit] auszuwählen und **wählen Sie mithilfe von ◀▶ □ oder ⊠.** 

### *6***Drücken Sie** E**.**

Die Kamera kehrt zum Bildschirm [Grundeinstellungen] zurück.

*7* **Drücken Sie** B**, um [Textgröße] zu wählen, und drücken Sie dann** D**.**

#### *8***Wählen Sie mit ▲▼ [Std.] oder [Groß] und drücken Sie dann**  E**.**

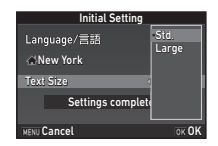

**Initial Setting** 

Text Size ext Std. New York

**VENIL Cancel** 

Lanouage/言語

Settings complete

English

OK OK

Durch Wählen von [Groß] vergrößern Sie die Textgröße der gewählten Menüfunktionen.

# *9*

### **Drücken Sie** B**, um [Einstellungen beendet] zu wählen, und drücken Sie dann** E**.**

Der Bildschirm [Datumseinstell.] wird angezeigt.

# *10*

 **Drücken Sie** D**, und wählen Sie dann mit** AB **das Datumformat.**

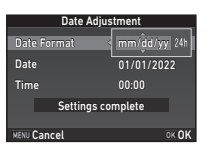

# *11*

**Drücken Sie ▶ und wählen Sie mit Hilfe von ▲▼ [24h] oder [12h].**

#### *12***Drücken Sie** E**.**

Die Anzeige kehrt zurück zu [Datumsformat].

# *13*

# **Drücken Sie ▼ und dann ▶.**

Der Rahmen bewegt sich zum Monat, wenn das Datumsformat [mm/tt/ji] eingestellt ist

#### *14* **Stellen Sie den Monat mit**  AB **ein.**

Stellen Sie Tag, Jahr und Uhrzeit auf die gleiche Weise ein.

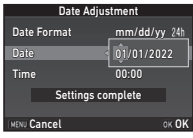

### *15***Drücken Sie ▼.**

**um [Einstellungen beendet] zu wählen, und drücken Sie dann** E**.**

Der Bildschirm [LCD-Display] erscheint.

#### Time 10:00DateDate Format attack mm/dd/yy 07/07/2022 7/07/2022 Date Adjustment Settings complete **WENLI Cancel**  $\overline{X}$ OK

# *16*

 **Wählen Sie mit Hilfe von**   $\blacklozenge$  eine Farbe.

Wählt die Displayfarbe der Statusanzeige, des Bedienfelds und des Menücursors aus den Farben 1 bis 12.

#### *17***Drücken Sie** E**.**

Die Kamera schaltet in den Aufnahmemodus und ist aufnahmebereit.

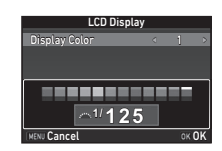

### <span id="page-33-0"></span>**Formatieren einer Speicherkarte** 24

#### *1***Drücken Sie** F**.**

Das Menü **C**1 erscheint.

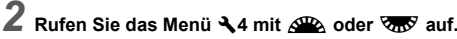

*3* **Wählen Sie mit** AB **[Format] und drücken Sie dann** D**.** Der Bildschirm [Format] erscheint.

*4* **Drücken Sie** A**, um [Format] zu wählen, und drücken Sie dann** E**.**

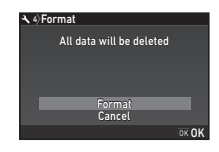

Die Formatierung beginnt. Wenn die Formatierung beendet ist, erscheint das Menü  $\triangle$ 4 wieder.

#### *5***Drücken Sie** F**.**

Die Kamera schaltet in den Aufnahmemodus und ist aufnahmebereit.

# <span id="page-33-1"></span>**Grundlegende Kamerabedienung**

### <span id="page-33-2"></span>**Fotografieren mit dem Sucher**

*1* **Entfernen Sie die vordere Objektivkappe, indem Sie die Klemmungen wie in der Abbildung gezeigt drücken.**

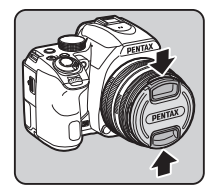

### **Wenn ein einziehbares Objektiv montiert ist, drehen Sie den Zoomring in Richtung**  2**, während Sie die Taste am Ring (**1**) gedrückt halten.**

*2*

Zum Einfahren des Objektivs drehen Sie den Zoomring in die entgegengesetzte Richtung zu 2. während Sie die Taste am Ring drücken, und bringen Sie den weißen Punkt in die Position 3.

<span id="page-33-3"></span>*3* **Stellen Sie den Fokussierartenschalter** auf AF.

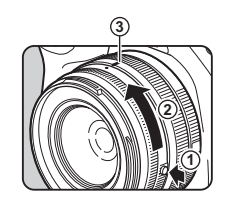

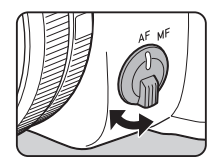

<span id="page-34-1"></span>*4* **Drehen Sie das Betriebsarten-**Wählrad, bis **AUTO** mit der **Wählrad-Markierung übereinstimmt.**

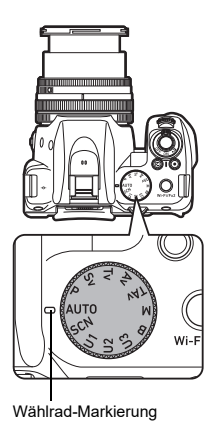

Der gewählte Aufnahmemodus erscheint am Monitor (Hilfsanzeige).

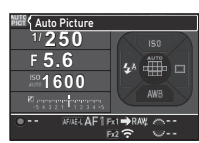

*5* **Blicken Sie durch den Sucher auf Ihr Motiv.**

 Wenn Sie ein Zoomobjektiv verwenden, drehen Sie den Zoomring nach rechts oder links, um den Blickwinkel zu ändern.

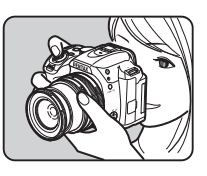

<span id="page-34-2"></span>*6* **Bringen Sie das Motiv in das AF Bild und drücken Sie** 0 **halb herunter.**

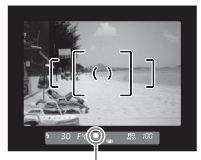

Schärfeanzeige

#### <span id="page-34-0"></span>*7***Drücken Sie** 0 **ganz herunter.**

Die Aufnahme erscheint am Monitor (Schnellansicht).

### **Verfügbare Funktionen bei Schnellansicht**

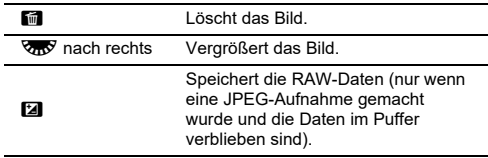

### <span id="page-35-0"></span>**Fotografieren während Betrachtung der Live View Ansicht**

*1***Drücken Sie <b>KV** in Schritt 5 unter **"[Fotografieren mit dem Sucher"](#page-33-2)  [\(S.32\)](#page-33-2).** Der Live View erscheint am **Monitor** 

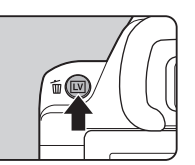

*2* **Bringen Sie das Motiv im AF Bild am Monitor in die richtige Position und drücken Sie** 0 **halb herunter.**

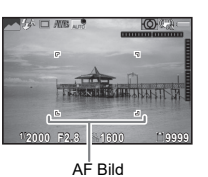

### **Mögliche Bedienschritte**

- **OK**  Vergrößert das Bild. Ändern Sie die Vergrößerung mit V (bis zu 16×). Ändern Sie den Anzeigebereich mit  $\blacktriangle \blacktriangledown \blacktriangle \blacktriangleright$ . Drücken Sie  $\bullet$ , um den Anzeigebereich auf die Mitte zurückzusetzen.Drücken Sie OX, um zur 1× Bildanzeige zurückzukehren.
- **LV** Beendet das Fotografieren mit Live View.

Die nachfolgenden Schritte sind die gleichen wie beim Fotografieren mit dem Sucher.

### <span id="page-35-1"></span>**Belichtungsarten für Fotos**

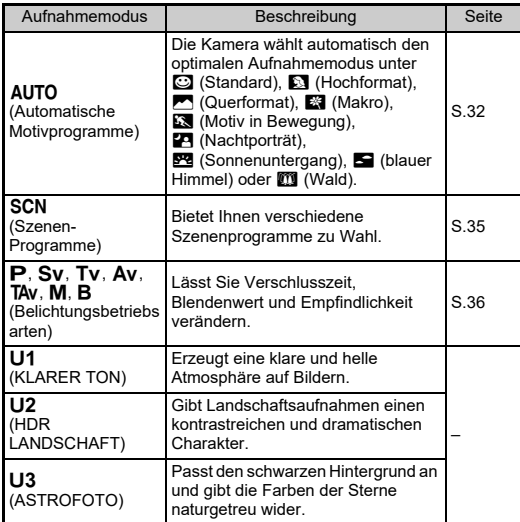

### t **Notizen**

- Die einstellbaren Funktionen hängen vom jeweiligen Aufnahmeprogramm ab. Weitere Informationen siehe "[Einschränkungen bei jedem Aufnahmemodus" \(S.46\)](#page-47-0).
- Sie können häufig verwendete Belichtungsarten und Aufnahmeeinstellungen als Benutzermodi unter  $U1$  bis  $U3$ speichern und die voreingestellten Einstellungen damit ersetzen.
## <span id="page-36-19"></span>**Szenenprogramme**

#### *1***Stellen Sie das Betriebsarten-Einstellrad auf SCN.**

Der Bildschirm für die Wahl des Szenenprogramms erscheint.

# *2* **Wählen Sie ein Szenenprogramm.**

<span id="page-36-18"></span>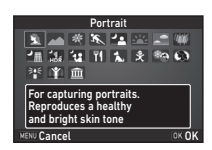

<span id="page-36-7"></span><span id="page-36-6"></span><span id="page-36-5"></span><span id="page-36-4"></span><span id="page-36-3"></span><span id="page-36-2"></span><span id="page-36-1"></span><span id="page-36-0"></span>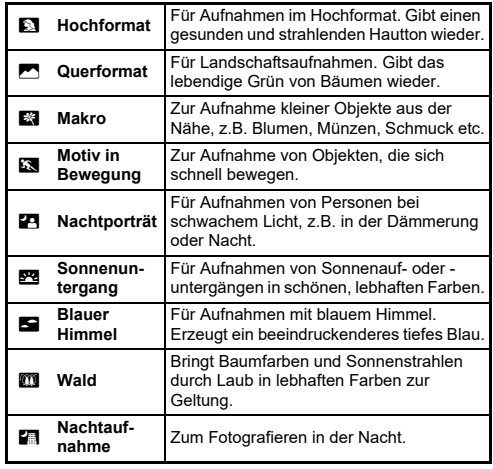

<span id="page-36-12"></span><span id="page-36-11"></span><span id="page-36-10"></span><span id="page-36-9"></span><span id="page-36-8"></span>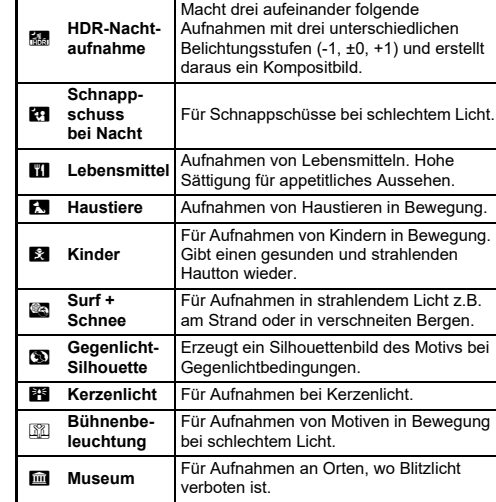

# <span id="page-36-17"></span><span id="page-36-16"></span><span id="page-36-15"></span><span id="page-36-14"></span><span id="page-36-13"></span>*3* **Drücken Sie** E**.**

Die Kamera befindet sich im Standby-Modus. Drehen Sie  $\overline{\mathbb{Q}_D}$  zur Änderung des Szenenprogramms.

## <span id="page-37-9"></span><span id="page-37-5"></span>**Belichtungsarten**

<span id="page-37-16"></span><span id="page-37-15"></span><span id="page-37-14"></span><span id="page-37-11"></span><span id="page-37-6"></span>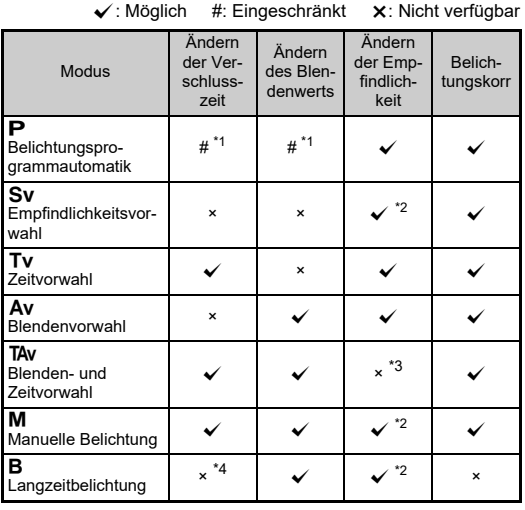

<span id="page-37-17"></span><span id="page-37-13"></span><span id="page-37-12"></span><span id="page-37-10"></span><span id="page-37-8"></span><span id="page-37-7"></span><span id="page-37-4"></span><span id="page-37-0"></span>\*1 Sie können den Vorgabewert in [Einstellrad-Programmierung] unter [Tastenanpassung] im Menü **C**15 einstellen.

- <span id="page-37-1"></span>\*2 [ISO AUTO] ist nicht verfügbar.
- <span id="page-37-2"></span>\*3 Fixiert auf [ISO AUTO].
- <span id="page-37-3"></span>\*4 Wenn die Belichtungszeiteinstellung aktiviert ist, kann die Verschlusszeit zwischen 10 Sekunden und 20 Minuten eingestellt werden.

#### *1* **Stellen Sie die gewünschte Belichtungsart mit dem Betriebsarten-Wählrad ein.**

oder  $\sqrt[3]{20}$  erscheint in der Statusanzeige für den Vorgabewert.

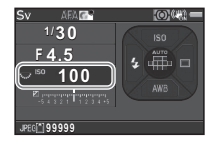

 $100$ 

30.  $F45$ 

Der Vorgabewert ist im Sucher unterstrichen.

Während Live View erscheint b für den Vorgabewert.

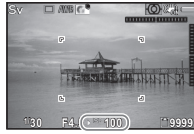

# **2** Drehen Sie  $\frac{1}{2}$ .

Der Blendenwert wird im Modus Av. TAv. M oder B geändert. Die Empfindlichkeit lässt sich im Modus Sv ändern.

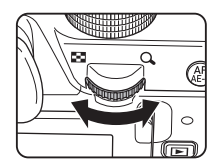

#### *3***Drehen Sie** Q**.**

Die Verschlusszeit wird im Modus Tv. TAv oder M geändert.

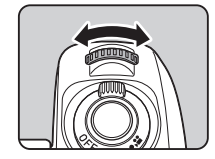

#### <span id="page-38-2"></span>**Langzeitbelichtung**

## **Stellen Sie das Betriebsarten-Einstellrad auf B.**

*2* **Verwenden Sie** R **zur Einstellung des Blendenwerts.**

<span id="page-38-0"></span>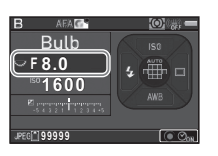

*1*

## *3* **Zur Aktivierung der Belichtungszeiteinstellung drücken Sie** M **und verwenden Sie dann** Q **zur Einstellung der Belichtungszeit.**

Sie können die Belichtungszeit im Bereich von 10'' bis 20'00" einstellen.

#### *4***Drücken Sie** 0**.**

Wenn Sie **SHUTER** gedrückt halten, wird die Belichtung fortaesetzt.

Wenn die Belichtungszeiteinstellung in Schritt 3 aktiviert wurde, endet die Belichtung, wenn die eingestellte Belichtungszeit abgelaufen ist, nachdem **SHUMER** ganz durchgedrückt wird.

# <span id="page-38-1"></span>**Einstellung der Empfindlichkeit**

- *1***Drücken Sie** A **im Standby-Modus.**
- *2* **Wählen Sie eine Funktion mit** AB**.**

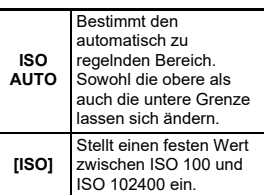

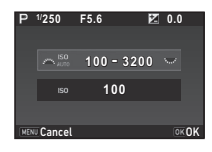

# *3*

# $\overline{A}$ ndern Sie den Wert mit  $\overline{A}$  oder  $\overline{A}$

#### *4***Drücken Sie** E**.**

Die Kamera kehrt in den Standby-Modus zurück.

# <span id="page-39-2"></span>**Korrektur der Belichtung**

*1***Drücken Sie [2], und drehen Sie** dann  $\sqrt{2R}$ .

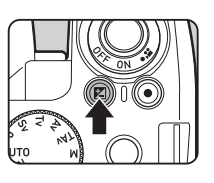

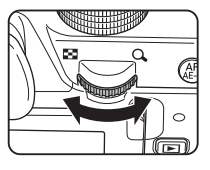

e und der Korrekturwert erscheinen während der Verstellung auf der Statusanzeige, der "Live View"-Ansicht und im Sucher.

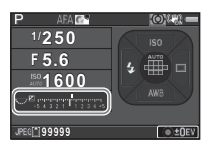

#### **Mögliche Bedienschritte**

- $\mathbf{z}$  Beginnt/beendet die Anpassung des Korrekturwerts.
- $\overline{\mathbf{o}}$  Setzt den Korrekturwert auf die Standardeinstellung zurück.

# <span id="page-39-4"></span>**Aufzeichnung von Videos**

<span id="page-39-0"></span>*1* **Stellen Sie den Hauptschalter auf**  $\mathbf{F}$ .

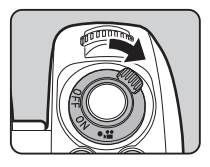

Die Anzeigelampe leuchtet rot und die Echtzeit-Ansicht erscheint.

<span id="page-39-3"></span>Ton

![](_page_39_Picture_14.jpeg)

<span id="page-39-1"></span>Aufzeichnungszeit

#### *2* **Stellen Sie das Betriebsarten-Wählrad auf die gewünschte Belichtungsart.**

Die folgenden Einstellungen sind je nach Belichtungsart verfügbar.

![](_page_39_Picture_205.jpeg)

**Stellen Sie auf das Motiv scharf.**

*3*

Drücken Sie **SHUTER** im Modus **AF** halb herunter.

#### *4***Drücken Sie** 0 **ganz herunter.**

Die Videoaufnahme beginnt. "REC" blinkt im oberen linken Bereich des Monitors.

# *5*

# **Drücken Sie** 0 **nochmals ganz durch.**

Die Videoaufnahme wird beendet.

# *6* **Stellen Sie den Hauptschalter auf Position [ON] zurück,**  um den Modus **M** zu verlassen.

Die Kamera kehrt zu Aufnahmen mit Sucher im Modus  $\bigcap$  zurück.

#### **Geräusch des Autofokusmotors bei Videoaufnahmen**

Wenn [AF-Modus] unter [AF mit Live View] im Menü 1 auf AF.C eingestellt ist, wird das Laufgeräusch des Autofokusmotors aufgezeichnet.

Durch Einstellung der Lautstärke unter [Aufnahmelautstärke] im Menü <sup>2</sup>1 oder Verwendung eines externen Mikrofons können die aufgezeichneten Motorgeräusche reduziert werden.

# **Die Verwendung des eingebauten Blitzes**

*1***Drücken Sie** C **im Standby-Modus.**

*2***Wählen Sie einen Blitzmodus.**

<span id="page-40-5"></span><span id="page-40-1"></span>![](_page_40_Picture_13.jpeg)

<span id="page-40-7"></span><span id="page-40-6"></span><span id="page-40-4"></span><span id="page-40-3"></span><span id="page-40-2"></span><span id="page-40-0"></span>![](_page_40_Picture_220.jpeg)

<span id="page-41-4"></span>![](_page_41_Picture_305.jpeg)

## <span id="page-41-3"></span>**Mögliche Bedienschritte**

<span id="page-41-1"></span>![](_page_41_Picture_306.jpeg)

# *3* **Drücken Sie** E**.**

Die Kamera kehrt in den Standby-Modus zurück.

#### *4*Drücken Sie **[4]**.

Der eingebaute Blitz wird ausgeklappt.

![](_page_41_Picture_7.jpeg)

# $\otimes$  Notizen

• Die wählbaren Blitzbetriebsarten sind abhängig vom Aufnahmeprogramm.

# <span id="page-41-0"></span>**Einstellung der Aufnahmeart**

*1***Drücken Sie ▶ im Standby-Modus.**

![](_page_41_Picture_12.jpeg)

# *2* **Wählen Sie eine Aufnahmeart.**

<span id="page-41-2"></span>![](_page_41_Picture_307.jpeg)

*3* **Drücken Sie** G **zur Änderung der detaillierten Einstellungen und drücken Sie** E**.**

# *4* **Drücken Sie** E**.**

Die Kamera kehrt in den Standby-Modus zurück.

# $Q$  Achtung

• Einige Aufnahmearten unterliegen Einschränkungen, wenn sie in bestimmten Belichtungsarten oder zusammen mit einigen anderen Funktionen verwendet werden. ([S.46](#page-47-0))

# t **Notizen**

• Im Modus  $\mathbf{E}$  können Sie nur [Fernbedienung Aus] oder [Fernbedienung] wählen.

# <span id="page-42-10"></span>**Einstellung des Weißabgleichs**

![](_page_42_Picture_7.jpeg)

*2* **Wählen Sie die gewünschte Weißabgleichseinstellung.** Bei Verwendung von  $\ddot{\mathbb{H}}$ ,  $\Box$  und **K** 

drehen Sie **V<sub>DV</sub>**, um die Art des Weißabgleichs zu wählen.

![](_page_42_Picture_10.jpeg)

<span id="page-42-11"></span><span id="page-42-9"></span><span id="page-42-8"></span><span id="page-42-7"></span><span id="page-42-6"></span><span id="page-42-4"></span><span id="page-42-3"></span><span id="page-42-0"></span>![](_page_42_Picture_209.jpeg)

# <span id="page-42-5"></span><span id="page-42-2"></span><span id="page-42-1"></span>*3* **Drücken Sie** E**.**

Die Kamera kehrt in den Standby-Modus zurück.

# **Prüfen der Bilder**

*1***Drücken Sie 回.** 

![](_page_43_Picture_2.jpeg)

<span id="page-43-4"></span><span id="page-43-0"></span>Die Kamera schaltet auf den Wiedergabemodus und zeigt das zuletzt aufgenommene Bild (Einzelbildanzeige).

![](_page_43_Picture_4.jpeg)

# *2* **Prüfen Sie die Aufnahme.**

#### **Mögliche Bedienschritte**

<span id="page-43-3"></span><span id="page-43-2"></span><span id="page-43-1"></span>![](_page_43_Picture_165.jpeg)

# **Wiedergabe von Videos**

*1* **Rufen Sie das abzuspielende Video in der Einzelbildanzeige des Wiedergabemodus auf.**

![](_page_44_Picture_2.jpeg)

#### **Mögliche Bedienschritte**

![](_page_44_Picture_269.jpeg)

# <span id="page-44-1"></span><span id="page-44-0"></span>**Wiedergabemoduspalette**

Wiedergabefunktionen lassen sich in der Wiedergabemoduspalette und im Menü **F1**1 einstellen.

Drücken Sie ▼ in der Einzelbildanzeige des Wiedergabemodus (Display mit Standarddaten oder Display ohne Daten), um die Wiedergabemoduspalette aufzurufen.

![](_page_44_Picture_8.jpeg)

![](_page_44_Picture_270.jpeg)

![](_page_45_Picture_173.jpeg)

<span id="page-45-0"></span>\*1 Nicht verfügbar, wenn ein Video abgespielt wird.

<span id="page-45-1"></span>\*2 Nicht verfügbar, wenn ein RAW-Bild dargestellt wird.

<span id="page-45-2"></span>\*3 Nur verfügbar, wenn ein RAW-Bild gespeichert wurde.

<span id="page-45-3"></span>\*4 Nur für Videos wählbar.

# **Versenden von Bildern**

# <span id="page-45-4"></span>**Aktivieren der Wi-Fi Funktion**

Die Wi-Fi Funktion ist ausgeschaltet, wenn Sie die Kamera einschalten. Sie können die Funktion auf folgende Weisen einschalten.

# **Einstellung von den Menüs aus**

*1*Wählen Sie [Wi-Fi] im Menü **入**3 und drücken Sie ▶.

*2* **Stellen Sie [Aktionsmodus] auf [Ein].**

![](_page_45_Picture_12.jpeg)

*3* **Drücken Sie** F **zweimal.**

## **Verwendung der Taste 72**

*1*

**Halten Sie <b>X** in der **Einzelbildanzeige des Wiedergabemodus gedrückt.** Drücken und halten Sie E2 erneut, um die Wi-Fi-Funktion auszuschalten.

![](_page_45_Picture_16.jpeg)

# $Q$  Achtung

• Standardmäßig können Sie die Wi-Fi-Funktion durch Drücken und Halten von **32** ein- und ausschalten. Wenn die Funktion der Taste **EX** unter [Tastenanpassung] im Menü **C**15 geändert wird, kann die Wi-Fi-Funktion mit **122** nicht ein- und ausgeschaltet werden.

# <span id="page-46-3"></span>**Bedienung der Kamera mit einem mobilen Endgerät**

<span id="page-46-2"></span>Folgende Funktionen sind verwendbar durch Anschluss der Kamera über Wi-Fi an ein mobiles Endgerät und Verwendung der spezifischen Anwendung "Image Sync".

<span id="page-46-1"></span>![](_page_46_Picture_100.jpeg)

<span id="page-46-0"></span>Image Sync unterstützt iOS und Android und lässt sich im App Store oder bei Google Play herunterladen. Zu den unterstützten Betriebssystemen und anderen Details siehe Download-Seite.

# <span id="page-47-1"></span><span id="page-47-0"></span>**Einschränkungen bei jedem Aufnahmemodus**

#: Eingeschränkt ×: Nicht verfügbar

| Aufnahmemodus<br><b>Beschreibung</b> |                             | <b>AUTO</b> | <b>SCN</b> |                           |                                                |          |                 |          |          |                                                |              |              |               |
|--------------------------------------|-----------------------------|-------------|------------|---------------------------|------------------------------------------------|----------|-----------------|----------|----------|------------------------------------------------|--------------|--------------|---------------|
|                                      |                             |             | 凤          | 四圈<br><b>OCI TI</b><br>64 | 农民                                             | 29       | 四四<br>780<br>图画 | 翮        | [4]      | 図                                              | 岡            | B            | ш             |
| <b>Empfindlichkeit</b>               |                             |             |            |                           |                                                |          |                 | $\times$ | $\times$ |                                                | $\mathbf x$  | $*1$         |               |
| <b>Blitz</b>                         |                             |             |            |                           |                                                |          | $\mathbf{x}$    | $\times$ |          |                                                | $\mathbf{x}$ |              | $\mathbf{x}$  |
| Aufnahmeart                          | Serienaufnahme              |             |            |                           | $\overline{\mathbf{u}}^{\mathsf{H}^{\star 2}}$ |          |                 | $\times$ |          | $\overline{\mathsf{u}}^{\mathsf{r}^{\star_2}}$ |              | $\mathbf{x}$ | $\mathbf{x}$  |
|                                      | Selbstauslöser              |             |            |                           | $\mathbf{x}$                                   |          |                 |          |          | $\pmb{\times}$                                 |              |              | ×             |
|                                      | Fernbedienung               |             |            |                           | $\times$                                       |          |                 |          |          | ×                                              |              |              | $\frac{3}{2}$ |
|                                      | <b>Belichtungsreihe</b>     |             |            |                           | $\times$                                       |          |                 | ×        |          | ×                                              |              | ×            | $\mathbf{x}$  |
|                                      | Mehrfachbelichtung          |             |            |                           | $\times$                                       |          |                 | ×        |          | ×                                              |              |              | $\times$      |
|                                      | Intervallaufnahmen          |             |            |                           | $\times$                                       |          |                 |          |          | ×                                              |              | ×            | $\times$      |
|                                      | Intervall-Kompositb.        |             |            |                           | $\mathbf{x}$                                   |          |                 | ×        |          | ×                                              |              | ×            | $\mathbf{x}$  |
|                                      | Intervallvideo-<br>Aufnahme |             |            |                           | $\pmb{\times}$                                 |          |                 |          |          | ×                                              |              | ×            | $\mathbf{x}$  |
|                                      | <b>Sternenspur</b>          |             |            |                           | $\times$                                       |          |                 | ×        |          | ×                                              |              | ×            | ×             |
| <b>AF mit Sucher</b>                 |                             | *2<br>AF.A  | $AF.S^2$   | $AF.S^2$                  | $AFC^2$                                        | $AE.S^2$ | $AF.S^2$        | $AE.S^2$ | $AFC^2$  | $AF.C^2$                                       | $AEC^2$      |              |               |

![](_page_48_Picture_223.jpeg)

<span id="page-48-0"></span>\*1 **IISO AUTOI** ist nicht verfügbar.

<span id="page-48-1"></span>\*2 Fixiert; die Einstellung lässt sich nicht ändern.

<span id="page-48-2"></span>\*3 Eingeschränkt; die verfügbaren Einstellungen sind eingeschränkt.

<span id="page-48-3"></span>\*4 Fixiert; es werden bestimmte Einstellungen für den gewählten Modus verwendet.

<span id="page-48-4"></span>\*5 Fixiert auf [HDR AUTO].

<span id="page-48-5"></span>\*6 [Reihenautomatik] ist nicht verfügbar.

# **Einschränkungen für die Kombination spezieller Funktionen**

#: Eingeschränkt ×: Nicht verfügbar

![](_page_49_Picture_221.jpeg)

<span id="page-49-1"></span>\*1 Es gibt eine Einschränkung des Mindestwerts für [Intervall].

<span id="page-49-0"></span>\*2 [Reihenautomatik] ist nicht verfügbar.

<span id="page-49-2"></span>\*3 Nur das letzte Bild kann gespeichert werden.

# <span id="page-50-9"></span>**Kamerafunktionen mit verschiedenen Objektiven**

Alle Belichtungsarten sind verfügbar, wenn Sie ein DA, DA L, D FA, FA J, oder FA Objektiv verwenden oder ein Objektiv mit einer  $\bigwedge$ -Position, dessen Blendenring in dieser  $\bigwedge$ -Position steht. Je nach Objektiv gelten folgende Einschränkungen.

√: Möglich #: Eingeschränkt X: Nicht verfügbar

![](_page_50_Picture_388.jpeg)

- <span id="page-50-1"></span>\*1 Objektive mit einer maximalen Blende von 2,8 oder lichtstärker. Nur in Position  $\bm{\mathsf{A}}$  verfügbar.
- <span id="page-50-2"></span>\*2 Objektive mit einer maximalen Blende von 5,6 oder lichtstärker.
- <span id="page-50-6"></span>\*3 Verfügbar bei Verwendung des eingebauten Blitzes AF540FGZ, AF540FGZ II, AF360FGZ, AF360FGZ II, AF201FG, AF200FG oder AF160FC.
- <span id="page-50-3"></span>\*4 Nur mit kompatiblen Objektiven verfügbar.
- <span id="page-50-7"></span>\*5 Verzerrungskorrektur und Korrektur der Randlichtabschattungen sind deaktiviert, wenn ein DA FISH-EYE 10-17-mm-Objektiv montiert ist.
- <span id="page-50-0"></span>Stellen Sie zur Verwendung eines Objektivs FA SOFT 28 mm F2.8, FA SOFT 85 mm F2.8 oder F SOFT 85 mm F2.8 [24 Verwendung des Blendenrings] im Menü C4 auf [Aktivieren]. Bilder können mit der eingestellten Blende gemacht werden, aber nur in einem manuell einstellbaren Blendenbereich.
- <span id="page-50-8"></span>\*7 Die Objektivkorrektur-Funktionen sind für folgende FA-Objektive verfügbar (Verzerrungskorrektur und Korrektur der Chrom.- Aberration können nur verwendet werden, wenn sich der Blendenring in einer anderen Position als  $\bm{\mathsf{A}}$  befindet.): FA $\bm{\star}$ 24mm F2 AL [IF], FA 28mm F2.8 AL, FA 31mm F1.8 Limited, FA 35mm F2 AL, FA 43mm F1.9 Limited, FA 50mm F1.4, FA 77mm F1.8 Limited,  $FA*85mm F1.4 IIFI, FA*200mm F2.8 FDIIFI, FA*MACRO 200mm$ F4 ED, FA $\star$ 300mm F2.8 ED [IF], FA $\star$ 300mm F4.5 ED [IF],  $FA*400$ mm F5.6 ED [IF], FA $*600$ mm F4 ED [IF], FA $*28-70$ mm F2.8 ED [IF], FA  $\star$  80-200mm F2.8 ED [IF] und FA $\star$  250-600mm F5.6 ED [IF].
- <span id="page-50-4"></span>\*8 Fixiert auf [Spot].
- <span id="page-50-5"></span>\*9Av mit weit geöffneter Blende. (Der Blendenring hat keine Wirkung auf den tatsächlichen Blendenwert.)

# <span id="page-51-0"></span>**Grundlegende technische Daten**

#### **Modellbeschreibung**

![](_page_51_Picture_281.jpeg)

#### **Bildaufnahmeeinheit**

![](_page_51_Picture_282.jpeg)

#### **Dateiformate**

![](_page_51_Picture_283.jpeg)

![](_page_51_Picture_284.jpeg)

#### **Sucher**

![](_page_51_Picture_285.jpeg)

#### **Live View**

![](_page_51_Picture_286.jpeg)

#### **LCD-Monitor**

![](_page_51_Picture_287.jpeg)

![](_page_52_Picture_298.jpeg)

#### **Weißabgleich**

![](_page_52_Picture_299.jpeg)

#### **Fokussystem**

![](_page_52_Picture_300.jpeg)

#### **Belichtungssteuerung**

![](_page_52_Picture_301.jpeg)

![](_page_52_Picture_302.jpeg)

#### **Verschluss**

![](_page_52_Picture_303.jpeg)

#### **Aufnahmearten**

![](_page_52_Picture_304.jpeg)

![](_page_53_Picture_292.jpeg)

#### **Blitz**

![](_page_53_Picture_293.jpeg)

![](_page_53_Picture_294.jpeg)

#### **Aufnahmefunktionen**

![](_page_53_Picture_295.jpeg)

#### **Video**

![](_page_54_Picture_229.jpeg)

#### **Wiedergabefunktionen**

![](_page_54_Picture_230.jpeg)

#### **Benutzerdefiniert**

![](_page_54_Picture_231.jpeg)

![](_page_55_Picture_262.jpeg)

#### **Stromversorgung**

![](_page_55_Picture_263.jpeg)

#### **Schnittstellen**

![](_page_55_Picture_264.jpeg)

#### **WLAN**

![](_page_55_Picture_265.jpeg)

#### **Abmessungen und Gewicht**

![](_page_55_Picture_266.jpeg)

#### **Betriebsumgebung**

![](_page_55_Picture_267.jpeg)

#### **Mitgeliefertes Zubehör**

![](_page_55_Picture_268.jpeg)

#### **USB-Netzadapter AC-U2**

![](_page_56_Picture_245.jpeg)

#### **Wiederaufladbare Lithium-Ionen-Batterie D-LI109**

![](_page_56_Picture_246.jpeg)

#### **Sonderzubehör**

![](_page_56_Picture_247.jpeg)

## <span id="page-56-0"></span>**Ungefähre Bildspeicherkapazität und Wiedergabezeit**

(Mit einer vollständig geladenen Batterie)

![](_page_56_Picture_248.jpeg)

• Getestet gemäß CIPA-Standard mit einem voll geladenen Lithiumionenakku bei einer Temperatur von 23°C. Die tatsächlichen Werte können je nach Aufnahmebedingungen und -umständen schwanken.

## **Ungefähre Bildspeicherkapazität nach Größe**

(Mit einer 8-GB-Speicherkarte)

![](_page_56_Picture_249.jpeg)

• Die Bildspeicherkapazität variiert je nach Motiv, Aufnahmebedingungen, gewähltem Aufnahmeprogramm, Speicherkarte usw.

# <span id="page-57-4"></span><span id="page-57-3"></span><span id="page-57-1"></span><span id="page-57-0"></span>**Betriebsumgebung für USB-Verbindung und mitgelieferte Software**

Mit der mitgelieferten Software "Digital Camera Utility 5" können Sie an einem Computer RAW-Bilder entwickeln, Farbeinstellungen vornehmen oder Aufnahmedaten prüfen. Installieren Sie die Software von der mitgelieferten CD-ROM (S-SW186). Für den Anschluss der Kamera mit einem handelsüblichen USB-Kabel an einen Computer und die Verwendung der Software sind folgende Systemvoraussetzungen zu beachten.

# <span id="page-57-5"></span>**Windows®**

![](_page_57_Picture_146.jpeg)

#### <span id="page-57-2"></span>**Mac**

![](_page_57_Picture_147.jpeg)

## **&** Notizen

• Zur Wiedergabe von Videodateien, die auf den Computer übertragen wurden, ist Anwendungssoftware erforderlich, die die Formate MOV (MPEG-4AVC/H.264) und AVI (Motion JPEG) unterstützt.

# **Index**

# **Symbols**

![](_page_58_Picture_686.jpeg)

# **A**

![](_page_58_Picture_687.jpeg)

![](_page_58_Picture_688.jpeg)

# **B**

![](_page_58_Picture_689.jpeg)

![](_page_58_Picture_690.jpeg)

# n[................................](#page-42-1) 41

# **D**

![](_page_58_Picture_691.jpeg)

#### **E**

![](_page_58_Picture_692.jpeg)

#### **F**

![](_page_58_Picture_693.jpeg)

# **G**

![](_page_59_Picture_758.jpeg)

# **H**

![](_page_59_Picture_759.jpeg)

## **I**

![](_page_59_Picture_760.jpeg)

# **K**

![](_page_59_Picture_761.jpeg)

## **L**

![](_page_59_Picture_762.jpeg)

# **M**

![](_page_59_Picture_763.jpeg)

![](_page_59_Picture_764.jpeg)

# **N**

![](_page_59_Picture_765.jpeg)

## **O**

![](_page_59_Picture_766.jpeg)

#### **P**

![](_page_59_Picture_767.jpeg)

## **Q**

![](_page_59_Picture_768.jpeg)

## **R**

[RAW-Daten speichern.....](#page-34-3) 33 [Riemen](#page-28-3) ............................ 27 [Riemenöse](#page-28-4) ...................... 27

# **S**

![](_page_59_Picture_769.jpeg)

![](_page_59_Picture_770.jpeg)

#### **T**

![](_page_59_Picture_771.jpeg)

# **U**

![](_page_59_Picture_772.jpeg)

#### **V**

[Verschlusszeit](#page-37-16) ................. 36

![](_page_60_Picture_111.jpeg)

# **W**

![](_page_60_Picture_112.jpeg)

# **Z**

![](_page_60_Picture_113.jpeg)

# **Vorsichtsmaßnahmen für den Gebrauch**

## **Vor der Kamerabenutzung**

• Wenn die Kamera längere Zeit nicht verwendet worden ist, überzeugen Sie sich von ihrer Funktionstüchtigkeit, bevor Sie wichtige Aufnahmen machen (wie z. B. bei einer Hochzeit oder auf Reisen). Wir übernehmen keine Garantie, wenn Wiedergabe oder Übertragung Ihrer Daten auf einen Computer etc. wegen einer Fehlfunktion der Kamera oder der Speichermedien (Speicherkarten) etc. nicht möglich sind.

#### **Die Batterie und das Ladegerät**

- Um den Akku in optimalem Zustand zu halten, lagern Sie ihn nicht voll geladen oder bei hohen Temperaturen.
- Wird der Akku in der Kamera gelassen und die Kamera längere Zeit nicht benutzt, kann es zu einer Tiefentladung kommen, was seine Lebensdauer verkürzt.
- Wir empfehlen, den Akku unmittelbar vor der Verwendung zu laden.

## **Vorsichtsmaßnahmen für das Tragen und die Verwendung Ihrer Kamera**

- Setzen Sie die Kamera weder hohen Temperaturen noch hoher Luftfeuchtigkeit aus. Lassen Sie sie nicht in einem Fahrzeug liegen, da die Temperaturen sehr hoch werden können.
- Setzen Sie die Kamera keinen starken Erschütterungen, Stößen oder Druck aus. Polstern Sie sie zum Schutz vor Erschütterungen, z. B. auf Motorrädern, ab.
- Die Kamera kann bei Temperaturen von -10 °C bis 40 °C benutzt werden.
- Der Monitor kann bei hohen Temperaturen schwarz werden, er kehrt jedoch in den Normalzustand zurück, wenn wieder normale Temperaturen erreicht werden.
- Bei niedrigen Temperaturen reagiert die Monitoranzeige eventuell langsamer. Dies ist eine Eigenschaft der Flüssigkristalle und keine Fehlfunktion.
- Plötzliche Temperaturschwankungen führen zu Kondenswasserbildung an der Innen- und Außenseite der Kamera. Bewahren Sie die Kamera in einer Tasche

auf, bis sich die Temperaturen der Kamera und der Umgebung einander angeglichen haben.

- Vermeiden Sie Kontakt mit Müll, Schlamm, Sand, Staub, Wasser, toxischen Gasen oder Salzen. Sie können zu einem Ausfall der Kamera führen. Wischen Sie etwaige Regen- oder Wassertropfen an der Kamera sofort ab.
- Vermeiden Sie das Anbringen oder Entfernen eines Objektivs, wenn Regen oder Wassertropfen auf der Kamera sind. Wenn Wasser in die Kamera oder in das Objektiv eindringt, kann es zu einer Fehlfunktion kommen.
- Drücken Sie nicht mit übermäßigem Kraftaufwand auf den Monitor. Dies kann zu einem Bruch oder zu einer Fehlfunktion führen.
- Achten Sie darauf, die Stativschraube im Stativgewinde nicht zu überdrehen, wenn Sie ein Stativ verwenden.

## **Reinigung Ihrer Kamera**

- Reinigen Sie die Kamera nicht mit organischen Lösungsmitteln wie Verdünner, Alkohol und Benzin.
- Verwenden Sie einen Linsenpinsel zum Entfernen von Staub von einer Linse. Benutzen Sie kein Druckluftspray, da das Treibmittel die Linse beschädigen könnte.
- Für eine professionelle Reinigung des CMOS-Sensors wenden Sie sich bitte an den nächstgelegenen Kundendienst. (Dieser Service ist kostenpflichtig.).
- Um einen hohen Leistungsstandard aufrechtzuerhalten, empfehlen wir regelmäßige Inspektionen alle ein bis zwei Jahre.

## **Aufbewahrung Ihrer Kamera**

- Eine Aufbewahrung bei hohen Temperaturen und hoher Luftfeuchtigkeit kann zu Schimmelbildung auf der Kamera führen. Nehmen Sie die Kamera aus der Tasche und bewahren Sie sie an einem trockenen und gut belüfteten Platz auf. Bewahren Sie die Kamera nicht zusammen mit Konservierungsmitteln oder Chemikalien auf.
- Verwenden und lagern Sie die Kamera nicht an Orten, wo sie statischer Elektrizität oder elektrischer Interferenz ausgesetzt werden könnte.
- Verwenden und lagern Sie die Kamera nicht an Orten, wo sie direkter Sonneneinstrahlung, abrupten Temperaturwechseln oder Kondensation ausgesetzt ist.

## **SD-Speicherkarten**

• Die SD-Speicherkarte ist mit einem Schreibschutzschieber ausgerüstet. Die Einstellung des Schiebers auf LOCK verhindert, dass neue Daten auf der Karte gesichert werden, gespeicherte Daten gelöscht werden und die Karte von der Kamera oder einem Computer formatiert wird.

![](_page_62_Picture_2.jpeg)

• Die SD-Speicherkarte kann heiß sein, wenn Sie die Karte

unmittelbar nach der Verwendung aus der Kamera entnehmen.

- Entnehmen Sie die SD-Speicherkarte nicht und schalten Sie die Kamera nicht aus, während auf die Karte zugegriffen wird. Dies kann zu einem Datenverlust oder zu einer Beschädigung der Karte führen.
- Verbiegen Sie die SD-Speicherkarte nicht und setzen Sie sie keinen gewaltsamen Stößen aus. Halten Sie sie von Wasser fern und bewahren Sie sie nicht in der Nähe von Wärmequellen auf.
- Entfernen Sie die SD-Speicherkarte nicht während des Formatierens. Die Karte könnte beschädigt und unbrauchbar werden.
- Die Daten auf der SD-Speicherkarte können unter folgenden Umständen gelöscht werden. Wir übernehmen keinerlei Haftung für Daten, die gelöscht werden, wenn
- 1.die SD-Speicherkarte vom Benutzer fehlerhaft gebraucht wird.
- 2.die SD-Speicherkarte statischer Elektrizität oder elektrischer Interferenz ausgesetzt wird.
- 3.die SD-Speicherkarte längere Zeit nicht benutzt wurde.
- 4.die SD-Speicherkarte oder die Batterie während eines Kartenzugriffs entfernt wird.
- Wenn die SD-Speicherkarte über einen längeren Zeitraum nicht benutzt wird, können die Daten auf der Karte unlesbar werden. Sie sollten daher von wichtigen Daten regelmäßig eine Sicherungskopie auf einem Computer machen.
- Formatieren Sie neue SD-Speicherkarten. Formatieren Sie auch SD-Speicherkarten, die zuvor mit anderen Kameras verwendet wurden.
- Beachten Sie bitte, dass das Löschen von Daten auf der SD-Speicherkarte oder die Formatierung einer SD-Speicherkarte die Originaldaten nicht komplett entfernt. Gelöschte Daten lassen sich u. U. mit handelsüblicher Software wiederherstellen. Wenn Sie Ihre SD-Speicherkarte entsorgen, verschenken oder verkaufen, sollten Sie sicherstellen, dass die Daten auf der Karte vollständig entfernt sind, bzw. die Karte zerstören, wenn sie persönliche oder kritische Daten enthält.
- Sie sind für den Umgang mit den auf der SD-Speicherkarte befindlichen Daten selbst verantwortlich.

# **Die WLAN-Funktion**

- Verwenden Sie die Kamera nicht an Orten, an denen Elektrogeräte, AV/OA-Geräte usw. Magnetfelder und elektromagnetische Wellen erzeugen.
- Wenn die Kamera durch Magnetfelder und elektromagnetische Wellen beeinträchtigt wird, kann sie eventuell keine Verbindung herstellen.
- Wenn Sie die Kamera in der Nähe eines TV-Geräts oder Radios benutzen, kann es zu schlechtem Empfang oder Bildschirmstörungen kommen.
- Falls sich mehrere WLAN Zugangspunkte in der Nähe der Kamera befinden und der gleiche Kanal verwendet wird, kann der Suchvorgang eventuell nicht korrekt ausgeführt werden.
- Für die Sicherheit Ihrer gespeicherten, versendeten oder empfangenen Daten sind Sie selbst verantwortlich.

Im von der Kamera verwendeten Frequenzband werden auch industrielle, wissenschaftliche und medizinische Geräte wie z. B. Mikrowellenherde, Geländefunkstationen (drahtlose lizenzpflichtige Stationen) und bestimmte Funkanlagen mit geringer Leistung (drahtlose lizenzfreie Stationen) für die Identifizierung mobiler Objekte z. B. in Werksproduktionsbändern usw. und Amateur-Funkstationen (drahtlose lizenzpflichtige Stationen) betrieben.

- 1. Vergewissern Sie sich, bevor Sie die Kamera verwenden, dass keine Geländefunkstationen und bestimmte Funkanlagen mit geringer Leistung für die Identifizierung mobiler Objekte sowie Amateur-Funkstationen in der Nähe betrieben werden.
- 2. Falls es durch die Verwendung der Kamera zu einer schädlichen Funkwellen-Interferenz mit Geländefunkstationen zur Identifizierung mobiler Objekte kommt, ändern Sie sofort die verwendete Frequenz.
- 3. Falls Probleme auftreten wie eine schädliche Funkwellen-Interferenz der Kamera mit bestimmten Funkanlagen geringer Leistung zur Identifizierung mobiler Objekte sowie mit Amateur-Funkstationen, wenden Sie sich an Ihr nächstes Servicezentrum.

Diese Kamera entspricht den technischen Normen im Rahmen des Funkgesetzes (Radio Law) und des Fernmeldegesetzes (Telecommunications Business Law). Die Zertifikation der Übereinstimmung mit den technischen Normen lässt sich am Monitor aufrufen.

#### <span id="page-62-0"></span>**Darstellung der Prüfzeichen**

- *1* **Drücken Sie**  F**, um den Menübildschirm anzuzeigen.**
- $2$  Rufen Sie das Menü ₹5 mit ▲▼◀▶ auf.
- $3$  Wählen Sie mit ▲▼◀▶ [Prüfzeichen] und drücken Sie dann **03**

# À **propos de la fonction de réseau local sans fil** radio et de la loi sur les télécommunications et la **interventure de la loi sur l'écran.**<br>normes techniques peut être affichée sur l'écran.

- N'utilisez pas l'appareil photo dans un endroit où des produits électriques, des dispositifs AV/OA, etc. génèrent des champs magnétiques et des ondes électromagnétiques.
- Si l'appareil photo est affecté par des champs magnétiques et des ondes électromagnétiques, il se peut qu'il ne puisse pas communiquer.
- Si l'appareil photo est utilisé à proximité d'un téléviseur ou d'une radio, une mauvaise réception ou un scintillement de l'écran du téléviseur peut se produire.
- S'il y a plusieurs point d'accès au réseau local sans fil à proximité de l'appareil photo et que le même canal est utilisé, l'opération de recherche peut ne pas être exécutée correctement.
- La sécurité des données stockées, envoyées ou reçues relève de votre propre responsabilité.

Dans la bande de fréquences utilisée par l'appareil photo, ainsi que les dispositifs industriels, scientifiques et médicaux tels que les fours à microondes, les stations de radio locales (stations sans fil nécessitant une licence) et les stations de radio de faible puissance spécifiées (stations sans fil ne nécessitant pas de licence) pour l'identification d'objets mobiles utilisés dans les chaînes de production d'usine, etc., et les stations de radioamateur (stations sans fil nécessitant une licence) sont exploitées.

- 1. Avant d'utiliser l'appareil photo, vérifiez que les stations de radio locales et les stations de radio de faible puissance spécifiées pour l'identification d'objets mobiles et les stations de radioamateur ne sont pas exploitées à proximité.
- 2. Dans le cas où l'appareil photo provoque des interférences d'ondes radio nuisibles aux stations radio locales pour l'identification d'objets mobiles, changez immédiatement la fréquence utilisée pour éviter les interférences.
- 3. Si vous rencontrez d'autres problèmes tels que des interférences d'ondes radio provoquées par l'appareil photo, nuisibles aux stations radio de faible puissance spécifiées pour l'identification d'objets mobiles ou aux stations de radioamateur, contactez votre centre de service le plus proche.

Cet appareil photo est conforme aux normes techniques en vertu de la loi sur la radio et de la loi sur les télécommunications et la certification de conformité aux

#### **Afficher les marques de certification**

- *1* **Appuyez sur** F **pour afficher l'écran du menu.**
- **2** Utilisez **AV** ID pour afficher le menu ₹5.
- **3** Utilisez ▲▼◀▶ pour sélectionner [Marques de certification], **puis appuyez sur** E**.**

## **Markenzeichen**

- Microsoft und Windows sind eingetragene Marken der Microsoft Corporation in den USA und anderen Ländern.
- Mac, macOS und App Store sind in den USA und anderen Ländern eingetragene Marken der Apple Inc.
- IOS ist eine in den USA und anderen Ländern eingetragene Marke von Cisco und wird unter Lizenz verwendet.
- Intel und Intel Core sind in den USA und/oder anderen Ländern eingetragene Marken der Intel Corporation.
- Das SDXC-Logo ist ein Markenzeichen der SD-3C, LLC.
- Google, Google Play und Android sind Marken oder eingetragene Marken der Google Inc.
- Wi-Fi ist eine eingetragene Marke der Wi-Fi Alliance.
- Dieses Produkt enthält die von Adobe Systems Incorporated lizenzierte DNG-Technologie.
- Das DNG-Logo ist entweder ein eingetragenes Markenzeichen oder ein Markenzeichen der Adobe Systems Incorporated in den USA und/oder anderen Ländern.
- HDMI, das HDMI-Logo und High-Definition Multimedia Interface sind Marken oder eingetragene Marken von HDMI Licensing, LLC in den USA und/oder anderen Ländern.

Alle anderen Marken sind das Eigentum ihrer jeweiligen Inhaber.

- Dieses Produkt verwendet die von der Ricoh Company Ltd. entwickelte Schriftart RICOH RT.
- Dieses Produkt unterstützt PRINT Image Matching III. Mit Digitalkameras, Druckern und Software, die mit PRINT Image Matching kompatibel sind, können Fotografen ihre Vorstellung besser in Bilder umsetzen. Einige Funktionen sind an Druckern, die nicht mit PRINT Image Matching III kompatibel sind, nicht verfügbar.

Copyright 2001 Seiko Epson Corporation. Alle Rechte vorbehalten. PRINT Image Matching ist ein Warenzeichen der Seiko Epson Corporation. Das Logo PRINT Image Matching ist ein Warenzeichen der Seiko Epson Corporation.

![](_page_64_Picture_15.jpeg)

![](_page_64_Picture_16.jpeg)

# **SILKYPIX®**

## **AVC-Patent-Portfolio-Lizenz**

Dieses Produkt wird unter der "AVC Patent Portfolio License" für die persönliche Nutzung durch einen Endverbraucher oder für andere Nutzung ohne Vergütung lizenziert. Im Rahmen dieser Lizenz darf der Endverbraucher (i) Videomaterial nach dem AVC-Standard ("AVC-Videomaterial") codieren und/oder (ii) AVC-Videomaterial decodieren, das von einem Endverbraucher im Rahmen persönlicher Aktivitäten codiert wurde, und/oder AVC-Videomaterial decodieren, das von einem Videoanbieter bezogen wurde, der für die Bereitstellung von AVC-Videomaterial lizenziert wurde. Für alle anderen Verwendungen wird weder eine Lizenz erteilt, noch darf diese impliziert werden. Weitere Informationen erhalten Sie bei MPEG LA, LLC. Siehe http://www.mpegla.com.

#### **Bekanntmachung zur Verwendung von Software unter BSD-Lizenz**

Dieses Produkt beinhaltet Software unter BSD-Lizenz. BSD-Lizenz ist eine Form der Lizenz, die die Weiterverbreitung der Software erlaubt, unter der Voraussetzung, dass deutlich erklärt wird, dass für die Verwendung keine Haftung übernommen wird, und dass der Copyright-Vermerk und eine Liste der Lizenz-Bedingungen genannt werden. Die folgenden Informationen werden wegen der oben genannten Lizenzbedingungen dargestellt und nicht, um Ihre Verwendung des Produkts. einzuschränken etc.

Tera Term Copyright (C) 1994-1998 T. Teranishi (C) 2004-2016 TeraTerm Project Alle Rechte vorbehalten.

Weiterverbreitung und Verwendung in nichtkompilierter oder kompilierter Form, mit oder ohne Veränderung, sind unter folgenden Bedingungen zulässig:

- 1. Weiterverbreitete nichtkompilierte Exemplare müssen den obigen Copyright-Vermerk, diese Liste der Bedingungen und den folgenden Haftungsausschluss im Quelltext enthalten.
- 2. Weiterverbreitete kompilierte Exemplare müssen den obigen Copyright-Vermerk, diese Liste der Bedingungen und den folgenden Haftungsausschluss in der Dokumentation und/oder anderen mit dem Exemplar verbreiteten Materialien enthalten.
- 3. Der Name des Autors darf nicht ohne vorherige spezifische schriftliche Genehmigung zur Befürwortung oder Werbung von aus dieser Software abgeleiteten Produkten verwendet werden.

DIESE SOFTWARE WIRD VOM AUTOR OHNE JEGLICHE SPEZIELLE ODER IMPLIZIERTE GARANTIEN ZUR VERFÜGUNG GESTELLT, DIE UNTER ANDEREM DIE IMPLIZIERTE GARANTIE DER VERWENDBARKEIT DER SOFTWARE FÜR EINEN BESTIMMTEN ZWECK EINSCHLIESSEN. AUF KEINEN FALL IST DER AUTOR FÜR IRGENDWELCHE DIREKTE, INDIREKTE, ZUFÄLLIGE, SPEZIELLE, BEISPIELHAFTE ODER MITTELBARE SCHÄDEN (UNTER ANDEREM BESCHAFFUNG VON ERSATZGÜTERN ODER -DIENSTLEISTUNGEN, VERLUST VON NUTZUNGSFÄHIGKEIT, DATEN, PROFIT ODER GESCHÄFTSUNTERBRECHUNG), WIE AUCH IMMER VERURSACHT UND UNTER WELCHER VERPFLICHTUNG AUCH IMMER, OB IN VERTRAG, STRIKTER VERPFLICHTUNG ODER UNERLAUBTER HANDLUNG (INKLUSIVE FAHRLÄSSIGKEIT ODER ANDERWEITIG) VERANTWORTLICH, AUF WELCHEM WEG SIE AUCH IMMER DURCH DIE BENUTZUNG DIESER SOFTWARE ENTSTANDEN SIND, SOGAR, WENN AUF DIE MÖGLICHKEITEN EINES SOLCHEN SCHADENS HINGEWIESEN WURDE.

# <span id="page-66-0"></span>**GEWÄHRLEISTUNGSBESTIM-MUNGEN**

Allen unseren Kameras, die Sie bei einem autorisierten Fachhändler kaufen, liegt die deutsche Bedienungsanleitung und eine deutsche Servicekarte bei. Gerechnet vom Datum des Kaufs gilt für diese Kamera die gesetzliche Gewährleistungsfrist. Diese bezieht sich ausschließlich auf die Ausbesserung von Material- und Fertigungsmängeln. Die mangelhaften Teile werden nach unserer Wahl in unserem Service unentgeltlich instand gesetzt oder durch fabrikneue Teile ersetzt. Die Gewährleistung erlischt, sobald ein Fremdeingriff, unsachgemäße Behandlung oder Gewaltanwendung vorliegt. Ebenfalls kann eine kostenlose Reparatur nicht durchgeführt werden, wenn die Kamera durch Verwendung fremder Objektive und Zubehör, deren Toleranzen und Qualität außerhalb unseres Kontrollbereiches liegen, beschädigt wird. Für Folgeschäden und Verluste indirekter Art, deren Ursache in einer defekten Kamera oder deren nötiger Reparatur zu suchen sind, lehnen die Hersteller, wir und die jeweilige Landesvertretung jede Haftung ab.

Verhalten im Servicefall während der 12-monatigen Garantiezeit Jede Kamera, die während der Garantiezeit Schäden aufweist, muss zum Hersteller zurückgeschickt werden. Wenn in Ihrem Land keine Hersteller-Stellvertretungen vorhanden sind, schicken Sie bitte das Gerät einschließlich vorausbezahlten Portos an den Hersteller. In diesem Fall dauert es aufgrund der komplizierten Zollbestimmungen wesentlich länger, bis das Gerät zu Ihnen zurückgeschickt werden kann. Wenn das Gerät noch Garantie hat, werden kostenlos Reparaturen durchgeführt und Teile ausgetauscht, und die Kamera wird nach Beendigung der Arbeiten an Sie zurückgeschickt. Wenn das Gerät nicht von

der Garantie abgedeckt ist, gelten die üblichen Tarife des Herstellers bzw. seines Stellvertreters. Die Versandkosten sind vom Eigentümer zu tragen. Wenn Sie Ihre Kamera nicht in dem Land gekauft haben, in dem Sie sie während der Garantiezeit reparieren lassen möchten, kann der Hersteller-Stellvertreter in diesem Land die üblichen Gebühren für Reparaturarbeiten verlangen. Wenn das Gerät nicht von der Garantie abgedeckt ist, gelten die üblichen Tarife des Herstellers bzw. seines Stellvertreters. Versandkosten werden vom Besitzer getragen. Um bei Bedarf das Kaufdatum nachzuweisen, bewahren Sie Ihre Quittung oder Rechnung über den Kauf Ihrer Kamera mindestens ein Jahr auf. Bevor Sie Ihre Kamera für Reparaturen einsenden, stellen Sie sicher, dass Sie es an den autorisierten Hersteller-Stellvertreter oder deren zugelassene Werkstatt einsenden, wenn Sie sie nicht direkt an den Hersteller einsenden. Nicht unter Garantie fallende Reparaturen werden per Nachnahme zum Rückversand gebracht.

- **Diese Gewährleistung beeinträchtigt nicht die gesetzlichen Rechte des Kunden.**
- **Die Gewährleistungsbestimmungen unserer nationalen Vertretungen können in einigen Ländern diese Bestimmungen ersetzen. Deshalb empfehlen wir, dass Sie die Servicekarte, die Ihnen beim Kauf ausgehändigt wurde, prüfen bzw. weitere Informationen bei Ihrem Händler in Ihrem Heimatland anfordern oder sich die Garantiebestimmungen zusenden lassen.**

#### **For customers in USASTATEMENT OF FCC COMPLIANCE**

This device complies with Part 15 of the FCC Rules. Operation is subject to the following two conditions: (1) This device may not cause harmful interference, and (2) this device must accept any interference received, including interference that may cause undesired operation. Changes or modifications not expressly approved by the party responsible for compliance could void the user's authority to operate the equipment.

This equipment has been tested and found to comply with the limits for a Class B digital device, pursuant to part 15 of the FCC Rules.

These limits are designed to provide reasonable protection against harmful interference in a residential installation. This equipment generates, uses and can radiate radio frequency energy and, if not installed and used in accordance with the instructions, may cause harmful interference to radio communications. However, there is no guarantee that interference will not occur in a particular installation. If this equipment does cause harmful interference to radio or television reception, which can be determined by turning the equipment off and on, the user is encouraged to try to correct the interference by one or more of the following measures:

- Reorient or relocate the receiving antenna.
- Increase the separation between the equipment and receiver.
- Connect the equipment into an outlet on a circuit different from that to which the receiver is connected.
- Consult the dealer or an experienced radio /TV technician for help.

This transmitter must not be co-located or operated in conjunction with any other antenna or transmitter.

This equipment complies with FCC radiation exposure limits set forth for an uncontrolled environment and meets the FCC radio frequency (RF) Exposure Guidelines as this equipment has very low levels of RF energy.

# Declaration of Conformity According to 47CFR, Parts 2 and 15 for Class B Personal Computers and Peripherals

![](_page_67_Picture_212.jpeg)

Declare under sole responsibility that the product identified herein complies with 47CFR Parts 2 and 15 of the FCC rules as a Class B digital device. Each product marketed is identical to the representative unit tested and found to be compliant with the standards. Records maintained continue to reflect the equipment being produced can be expected to be within the variation accepted, due to quantity production and testing on the statistical basis as required by 47CFR §2.909. Operation is subject to the following two conditions: (1) This device may not cause harmful interference, and (2) This device must accept any interference received, including interference that may cause undesired operation. The above named party is responsible for ensuring that the equipment complies with the standards of 47CFR §15.101 to §15.109.

![](_page_67_Picture_213.jpeg)

#### **For Customers in USA and Canada**

Lithium-ion batteries are recyclable.

You can help preserve our environment by returning your used rechargeable batteries to the collection and recycling location nearest you.

For more information regarding recycling of rechargeable batteries, call toll free 1-800-822-8837, or visit http:// www.call2recycle.org/.

#### **For customers in Canada**

#### **Innovation, Science and Economic Development Canada (ISED) Regulatory Compliance Notice**

This Class B digital apparatus complies with Canadian ICES-003 (B).

This device complies with Industry Canada licence-exempt RSS standard(s). Operation is subject to the following two conditions: (1) this device may not cause interference, and (2) this device must accept any interference, including interference that may cause undesired operation of the device.

The available scientific evidence does not show that any health problems are associated with using low power wireless devices. There is no proof, however, that these low power wireless devices are absolutely safe. Low power wireless devices emit low levels of radio frequency energy (RF) in the microwave range while being used. Whereas high levels of RF can produce health effects (by heating tissue), exposure of low-level RF that does not produce heating effects causes no known adverse health effects. Many studies of low-level RF exposures have not found any biological effects. Some studies have suggested that some biological effects might occur, but such findings have not been confirmed by additional research. The R06010 has been tested and found to comply with ISED radiation exposure limits set forth for an uncontrolled environment and meets RSS-102 of the ISED radio frequency (RF) Exposure rules.

## **Pour les clients aux États-Unis et au Canada**

Les batteries au lithium-ion sont recyclables. Vous pouvez contribuer à préserver notre environnement en ramenant les batteries rechargeables usagées dans le centre de collecte et de recyclage le plus proche de chez vous. Pour plus d'informations sur le recyclage des batteries rechargeables, appelez le numéro gratuit 1-800-822-8837 ou rendez-vous sur le site http://www.call2recycle.org/.

#### **Pour les utilisateurs au CanadaAvis de conformité à la réglementation d'Innovation, Sciences et Développement économique Canada (ISDE)**

Cet appareil numérique de la classe B est conforme à la norme NMB-003 (B) du Canada.

Le présent appareil est conforme aux CNR d'Industrie Canada applicables aux appareils radio exempts de licence. L'exploitation est autorisée aux deux conditions suivantes : (1) l'appareil ne doit pas produire de brouillage, et (2) l'utilisateur de l'appareil doit accepter tout brouillage radioélectrique subi, même si le brouillage est susceptible d'en compromettre le fonctionnement.

Les connaissances scientifiques dont nous disposons n'ont mis en évidence aucun problème de santé associé à l'usage des appareils sans fil à faible puissance. Nous ne sommes cependant pas en mesure de prouver que ces appareils sans fil à faible puissance sont entièrement sans danger. Les appareils sans fil à faible puissance émettent une énergie fréquence radioélectrique (RF) très faible dans le spectre des micro-ondes lorsqu'ils sont utilisés. Alors qu'une dose élevée de RF peut

avoir des effets sur la santé (en chauffant les tissus), l'exposition à de faibles RF qui ne produisent pas de chaleur n'a pas de mauvais effets connus sur la santé. De nombreuses études ont été menées sur les expositions aux RF faibles et <sup>n</sup>'ont découvert aucun effet biologique. Certaines études ont suggéré qu'il pouvait y avoir certains effets biologiques, mais ces résultats n'ont pas été confirmés par des recherches supplémentaires. Le R06010 a été testé et jugé conforme aux limites d'exposition aux rayonnements ISDE énoncées pour un environnement non contrôlé et respecte les règles d'exposition aux fréquences radioélectriques (RF) CNR-102 de l'ISDE.

#### **Für Kunden in Europa Benutzerinformationen zur Sammlung und Entsorgung von Altgeräten und gebrauchten Akkus/Batterien**

![](_page_69_Picture_2.jpeg)

1. Innerhalb der Europäischen Union

Diese Symbole auf Produkten, Verpackungen und/ oder Begleitdokumenten bedeuten, dass gebrauchte elektrische und elektronische Geräte und Akkus/Batterien nicht mit dem allgemeinen Hausmüll vermischt werden dürfen.

Gebrauchte elektrische/elektronische Geräte und Akkus/Batterien müssen separat und in Übereinstimmung mit den gesetzlichen Bestimmungen, die eine korrekte Behandlung, Entsorgung und Wiederaufbereitung solcher Produkte vorschreiben, gehandhabt werden.

![](_page_69_Picture_6.jpeg)

Mit der korrekten Entsorgung dieser Produkte helfen Sie sicherzustellen, dass der Abfall einer notwendigen Behandlung und Wiederverwertung unterzogen wird und somit potentiell negative Auswirkungen auf die Umwelt sowie die menschliche Gesundheit, die sich ansonsten aus der unsachgemäßen Abfallbehandlung ergeben könnten, vermieden werden.

Wenn sich ein chemisches Symbol unterhalb des oben abgebildeten Symbols befindet, bedeutet dies gemäß Batterierichtlinie, dass die Batterie ein Schwermetall (Hg = Quecksilber, Cd = Cadmium, Pb = Blei) in einer Konzentration über dem in der Batterierichtlinie festgelegten zulässigen Grenzwert enthält.

Wenden Sie sich für weitere Informationen zum Sammeln und Recyceln gebrauchter Produkte an Ihre örtlichen Behörden, Ihre Abfallentsorgungsstelle oder den Händler, bei dem Sie die Produkte erworben haben.

#### 2. In Ländern außerhalb der EU

Diese Symbole gelten nur in der Europäischen Union. Wenn Sie gebrauchte Produkte entsorgen möchten, wenden Sie sich an Ihre örtlichen Behörden oder Ihren Händler und fragen Sie nach dem ordnungsgemäßen Entsorgungsweg.

Für die Schweiz: Gebrauchte Elektro-/Elektronik-Produkte können kostenfrei an den Händler zurückgegeben werden, auch wenn Sie kein neues Produkt kaufen. Weitere Sammeleinrichtungen sind auf der Homepage von www.swico.ch oder www.sens.ch aufgeführt.

#### **Benutzerhinweis zum CE-Kennzeichen**

Dieses Produkt erfüllt die grundsätzlichen Anforderungen und Vorgaben der Erneuerbaren-Energien-Richtlinie 2014/53/EU. Die CE-Konformitätserklärung finden Sie unter: [https://www.ricoh-imaging.co.jp/english/support/](https://www.ricoh-imaging.co.jp/english/support/declaration_of_conformity.html) declaration\_of\_conformity.html Wählen Sie hier das entsprechende Produkt.

Frequenzband: 2400 MHz – 2483,5 MHz Maximale Radiofrequenz: 8,16 dBm EIRP

Importeur (CE-Kennzeichen): RICOH IMAGING EUROPE S.A.S. Parc Tertiaire SILIC 7-9, avenue Robert Schuman - B.P. 70102, 94513 Rungis Cedex, FRANKREICH

Hersteller: RICOH IMAGING COMPANY, LTD. 1-3-6, Nakamagome, Ohta-ku, Tokyo 143-8555, JAPAN

Das CE-Zeichen steht für die Erfüllung der Richtlinien der Europäischen Union.

#### **Benutzerhinweis zum UKCA-Kennzeichen**

Dieses Produkt erfüllt die grundsätzlichen Anforderungen und Vorgaben der Funkanlagenverordnung 2017. Die UK-Konformitätserklärung finden Sie unter: [https://www.ricoh-imaging.co.jp/english/support/](https://www.ricoh-imaging.co.jp/english/support/declaration_of_conformity.html) declaration\_of\_conformity\_html Wählen Sie hier das entsprechende Produkt.

Frequenzband:  $2400$  MHz –  $2483.5$  MHz Maximale Radiofrequenz: 8,16 dBm EIRP

Hersteller: RICOH IMAGING COMPANY, LTD. 1-3-6, Nakamagome, Ohta-ku, Tokyo 143-8555, JAPAN

![](_page_70_Picture_14.jpeg)

Das UKCA-Zeichen steht für die Erfüllung der Richtlinien des Vereinigten Königreichs.

# <span id="page-71-0"></span>**Informationen zur Bedienungsanleitung**

Zu dieser Kamera gibt es ein Benutzerhandbuch (PDF) mit Informationen zum Gebrauch. Bitte laden Sie es sich von unserer Webseite herunter.

**Download des Benutzerhandbuchs:**[https://www.ricoh-imaging.com/](http://www.ricoh-imaging.com/manuals/) manuals/

![](_page_71_Picture_3.jpeg)
### **Notizen**

#### **Notizen**

#### **Notizen**

# **RICOH**

## **RICOH IMAGING COMPANY, LTD.**

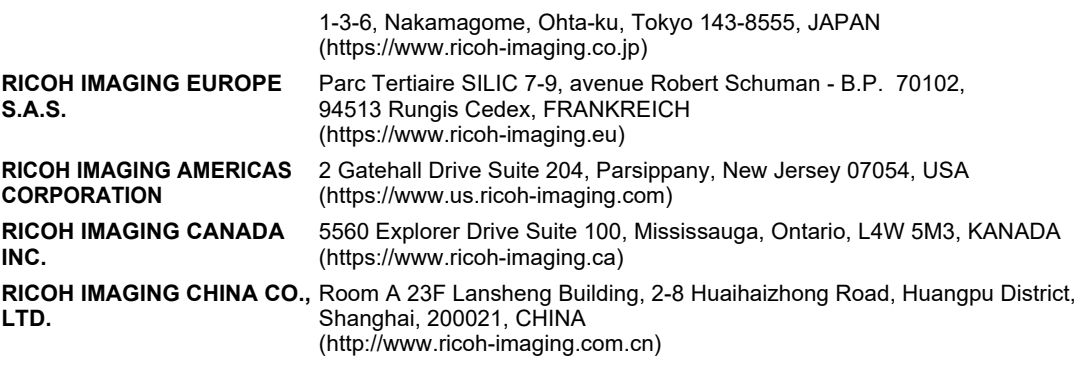

**https://www.ricoh-imaging.co.jp/english/**

Diese Kontaktangaben können ohne Ankündigung geändert werden. Bitte überprüfen Sie die neuesten Angaben auf unseren Websites.

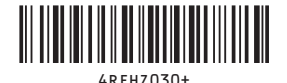

• Die Technischen Daten und äußeren Abmessungen können ohne Ankündigung geändert werden.